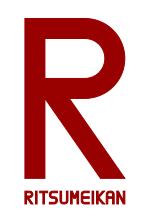

## LEGO Mindstorms による ロボットプログラミング

#### http://www.ritsumei.ac.jp/se/re/izumilab/lecture/22robo/

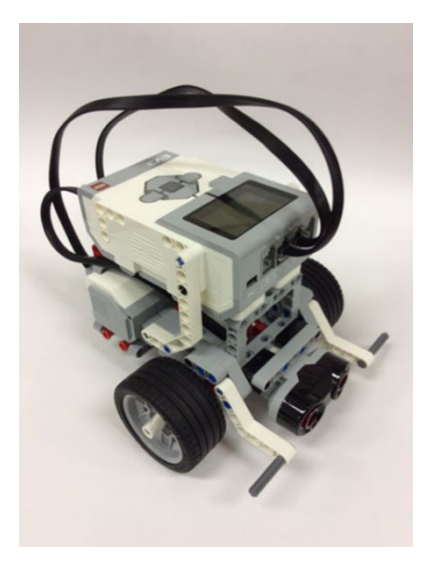

電子情報工学演習 デザイン型演習 担当:泉、吉田 TA: 中村、宮内 ES: 竹中、平尾

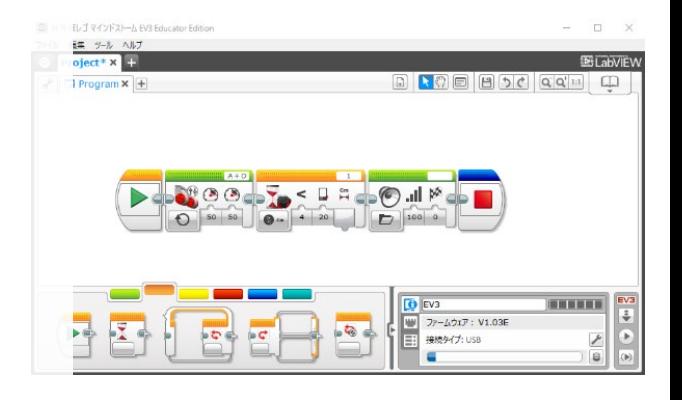

Sep 2022 インチング (C) 立命館大学 理工学部 電子情報工学科/無断複製を禁ず インチング 1

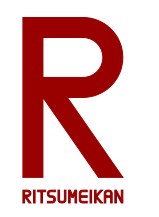

電子情報工学演習のスケジュール

原則対面で実施しますが、感染症拡大状況によってはリモートとします。 manaba+R の情報に注意しておいてください。

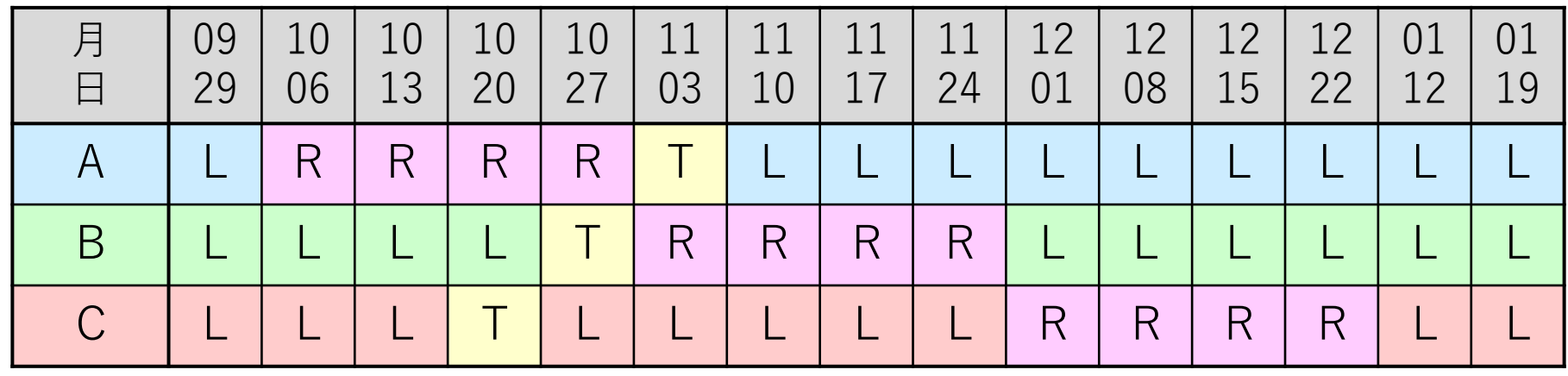

L … 各クラス教室の授業

Aクラス F108 Bクラス F109 Cクラス F110 R … ロボットプログラミング演習

イーストウィング3階 FPGAデザインルーム

T … 研究室見学

各クラスの教室に集合してから出発

Sep 2022 2002 2002 - インタンの会館大学 理工学部 電子情報工学科/無断複製を禁ず 2002 2002 2002 2003 2004 2004 2005 2004 2005 200

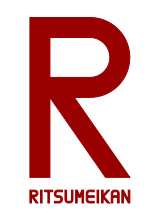

本演習のテーマと狙い

• 主体性・独創性を発揮するデザイン型演習 • 実際の"物"を通して体験する • "電子情報"の"情報"の実践 • ロボットプログラミング • 初心者向けロボットキット

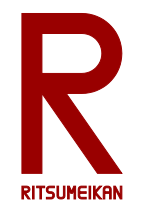

## LEGO Mindstorms EV3

- LEGO ... おもちゃのブロックのブランド
- ブロック、車輪、モーター、センサ、制御用マイコンなどの セット
- 自由に組み換え可能

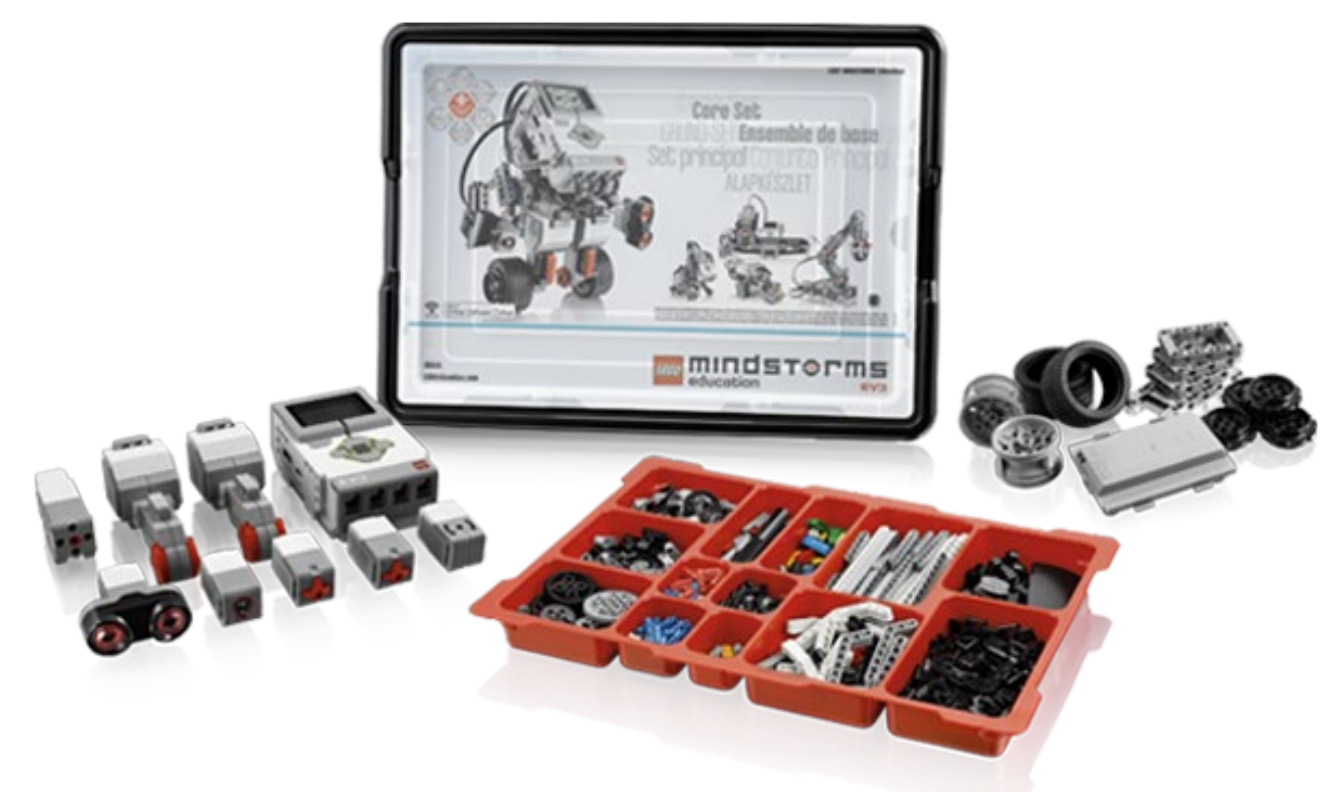

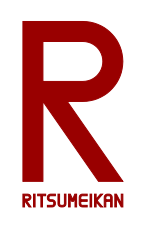

### LEGO Mindstorms Education EV3

- MindStorm用プログラミング環境のひとつ
- アイコンの直観的配置によるプログラミング

✔ 単純な動作指示

センサを利用した条件判定

✔ 条件分岐、繰り返し

• それらを組み合わせて複雑な動作が実現可能

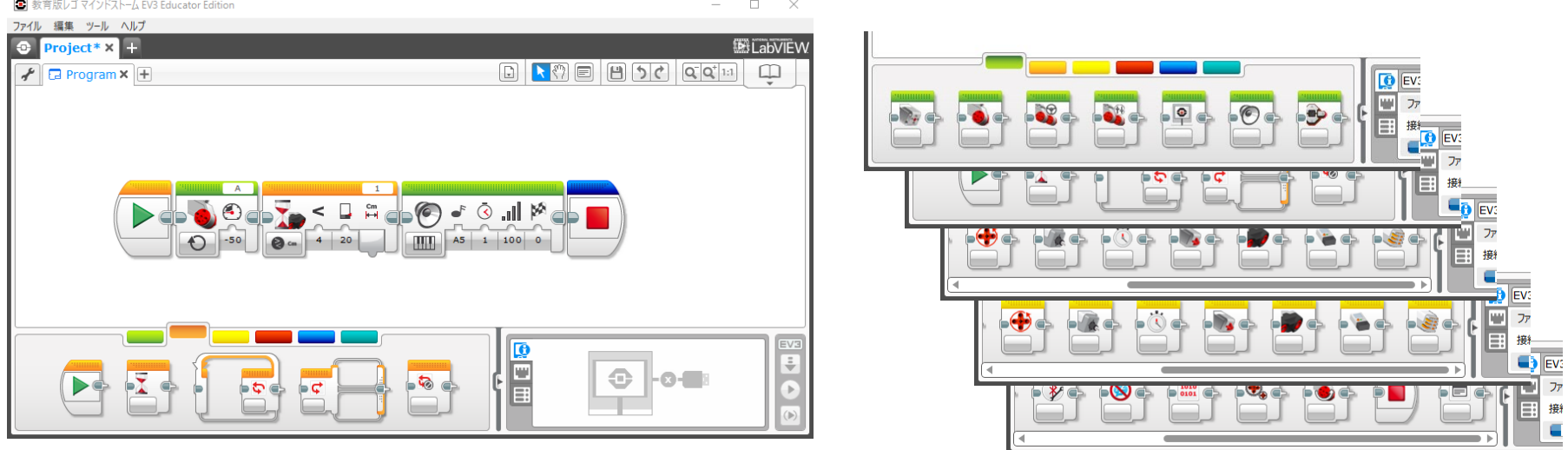

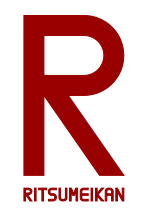

キットの中身

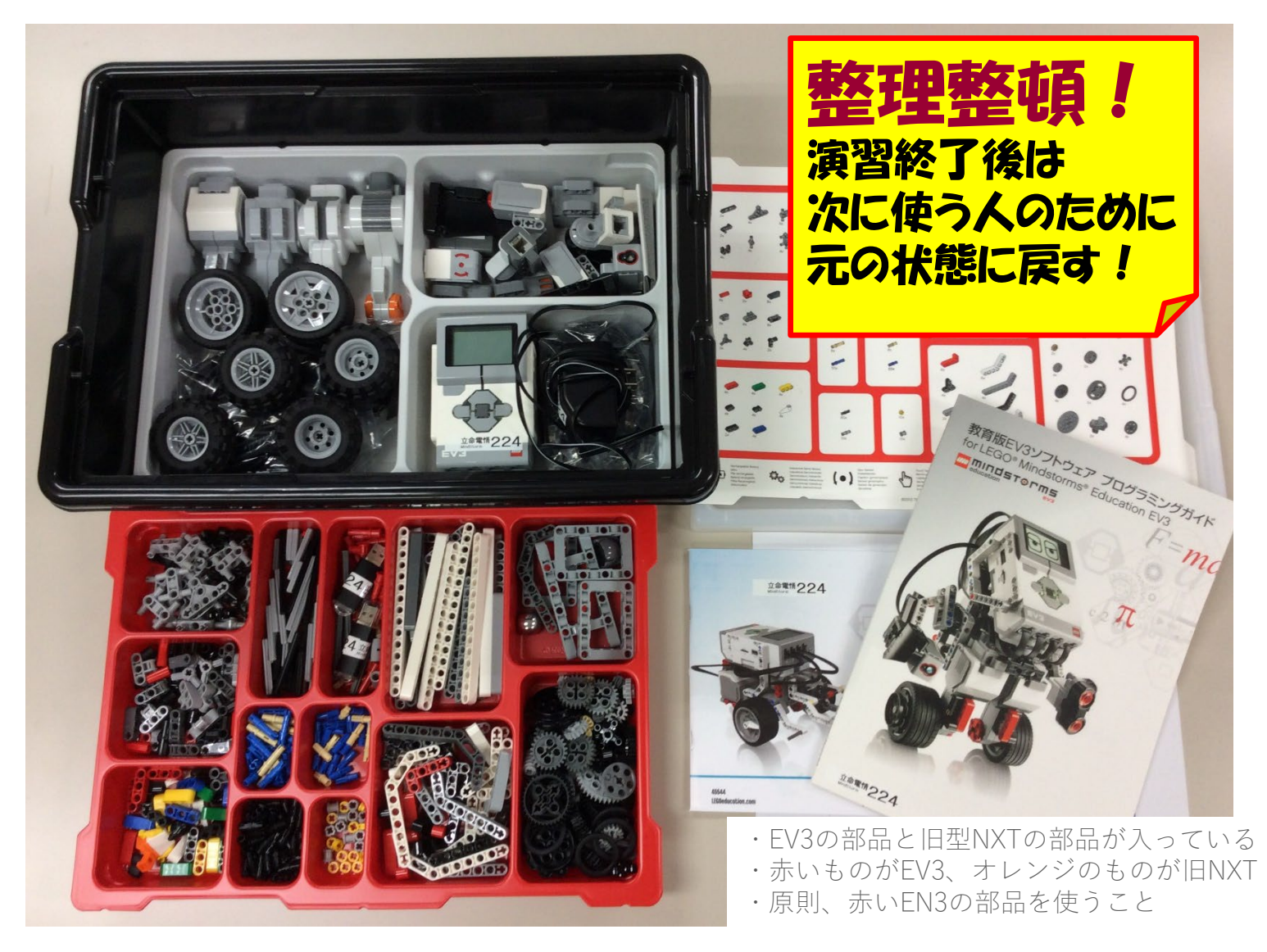

Sep 2022 インチング (C) 立命館大学 理工学部 電子情報工学科/無断複製を禁ず インチング 6

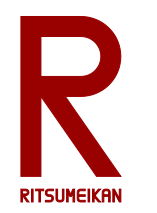

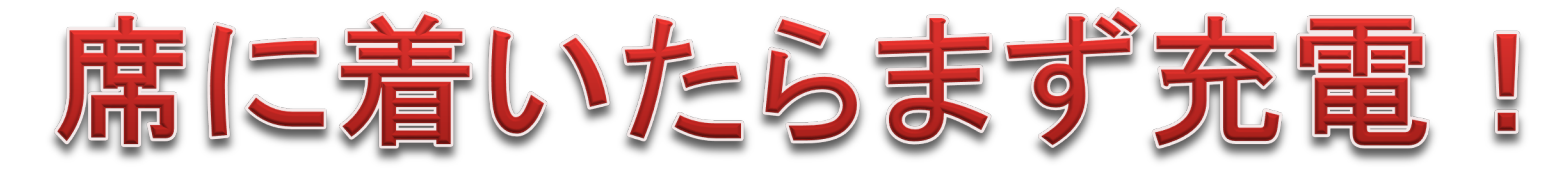

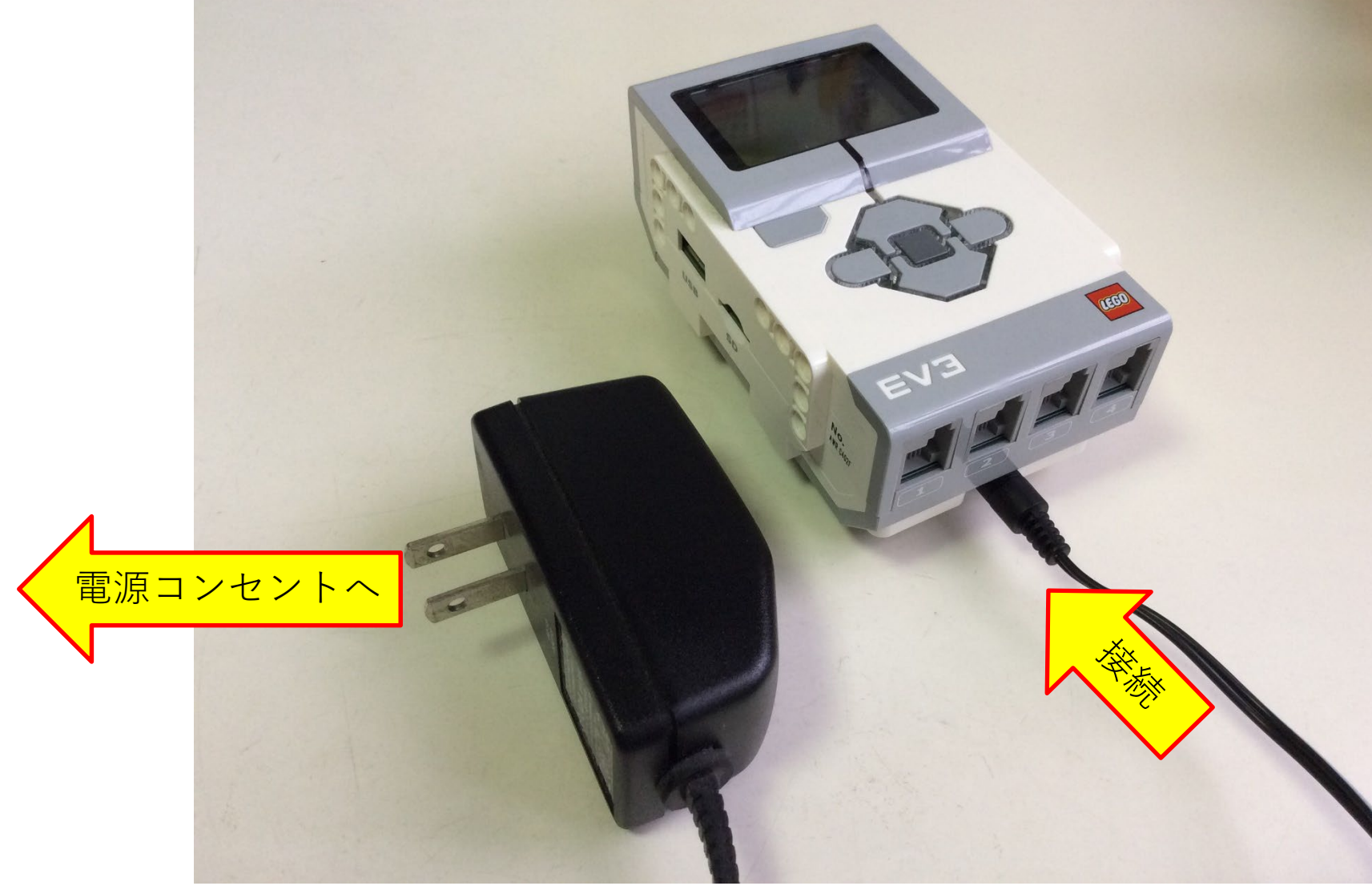

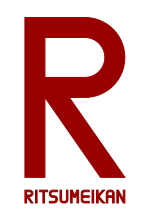

テキスト

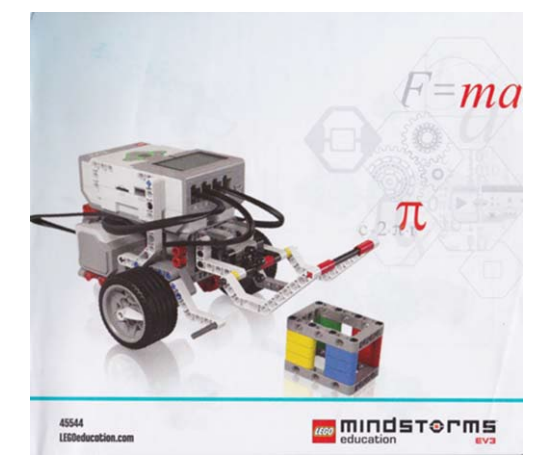

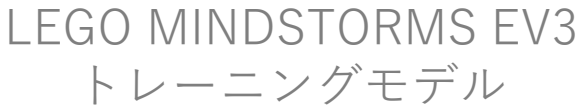

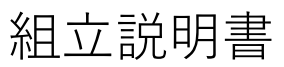

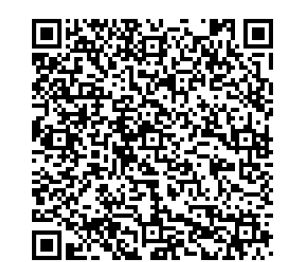

Web版 あり

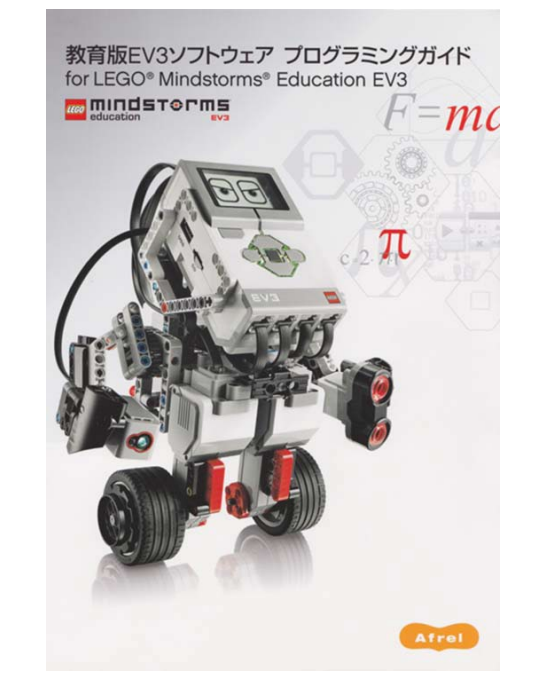

教育用EV3ソフトウェア プログラミングガイド For LEGO Mindstorms EV3

箱の中に入っている。必要に応じて参照し自学すること。

Sep 2022 2000 2002 - インタンのエントンの館大学 理工学部 電子情報工学科/無断複製を禁ず アンタン 2022 - インタンのエントンの館大学 理工学部 電子情報工学科/無断複製を禁ず

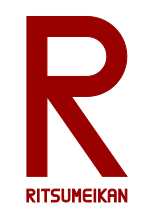

演習の流れ

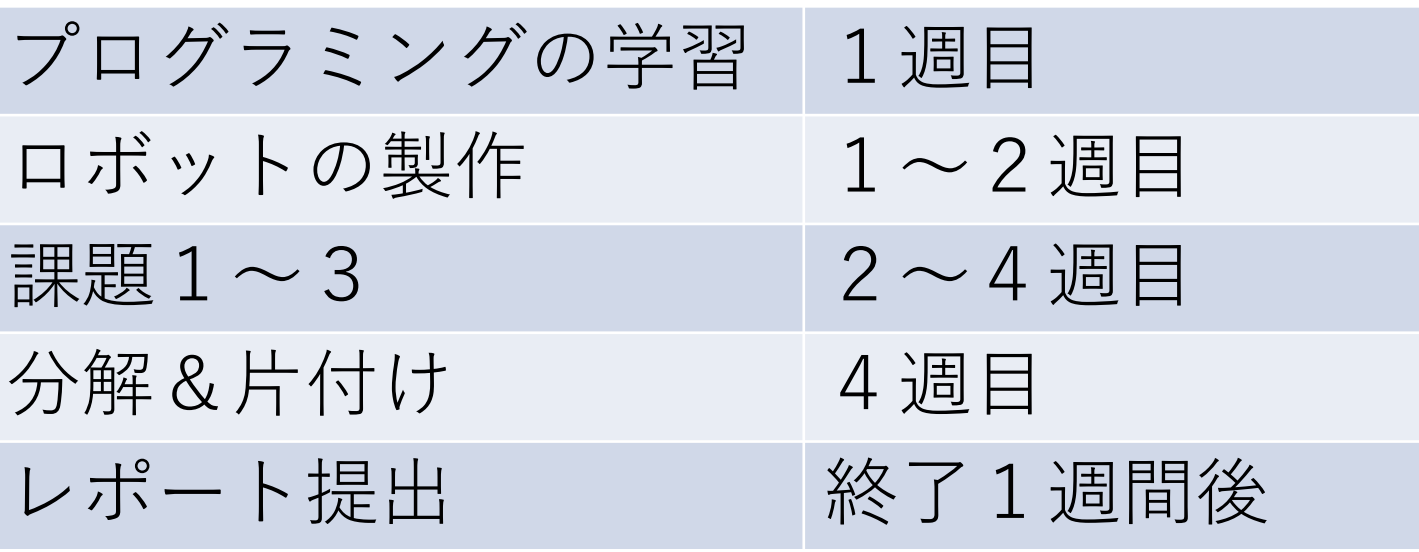

- ロボットは二人または三人ひと組で作成し、共用する
- プログラミングはそれぞれひとりで行う
- 詳しい使い方は箱の中のテキスト参照

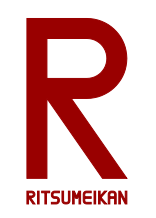

諸注意

- 飲食物の持ち込み禁止。
- パソコンの内容の改変禁止。 (インストール、アンインストール、不要なファイルの作成、 関係の無いファイルの削除、ウイルス感染など)
- ファイルはUSBメモリに保存すること。
- USBメモリ等の取り外し時には「安全に取り外し」を 実行!
- 細かな部品が多いので注意。 整理整頓。他の箱と混ざらないように。
- 箱の中のテキスト、USBメモリなど持ち帰らないこと。
- 本体バッテリは予め充電しておくこと。

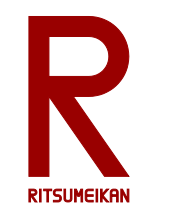

PCの起動と終了

【起動】

• 筐体の電源ボタン(りを押す

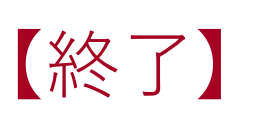

- 画面左下にマウスを移動する –
- スタートボタン 〓 をクリックする
- 電源ボタン ひをクリックする
- 「シャットダウン」をクリックする

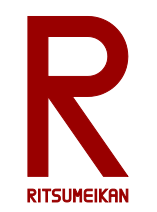

最新資料の確認

• インターネット(Edge または Chrome) を起動し、次のアドレスを入力する。

<http://www.ritsumei.ac.jp/se/re/izumilab/lecture/22robo/>

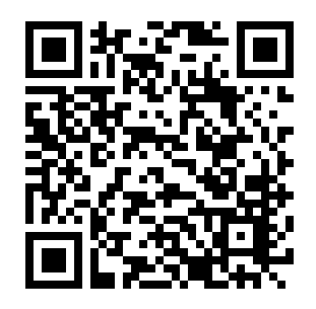

講義資料(本ファイル)とレポート用紙を確認しておく。

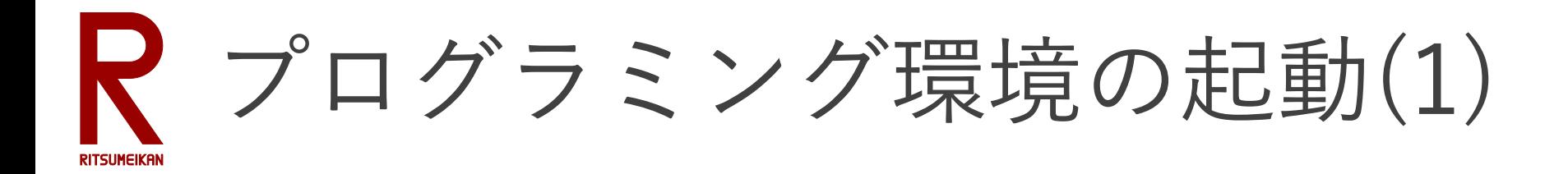

#### デスクトップ画面上の LEGO MINDSTORMS Education EV3 のアイコンをダブルクリックする。

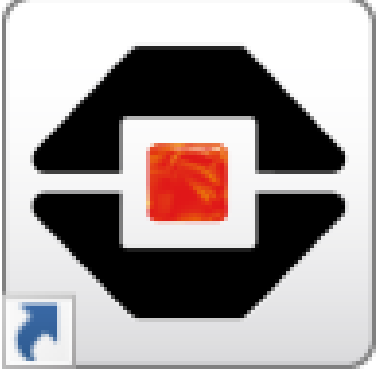

LEGO **MINDSTORMS Education FV3** 

自分のPCにインストールすることもできる

[https://afrel.co.jp/support/ev3#ev3\\_dl](https://afrel.co.jp/support/ev3#ev3_dl)

から 教育版EV3ソフトウェア(EV3 Lab) をダウンロードしてインストール

### ┣ プログラミング環境の起動(2) **RITSUMFIKAI**

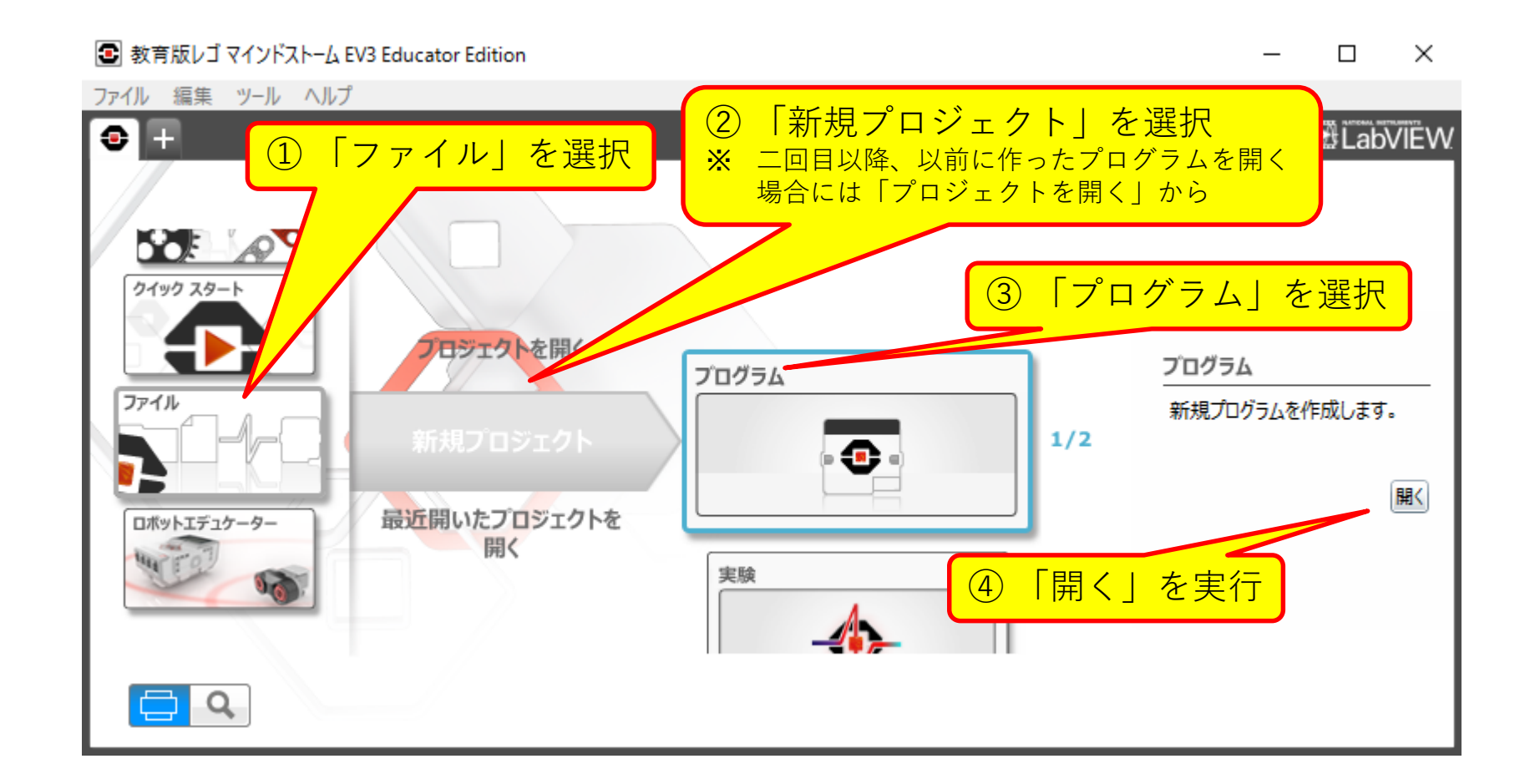

#### Sep 2022 インド イング インストン (C) 立命館大学 理工学部 雷子情報工学科/無断複製を禁ず インチン 14

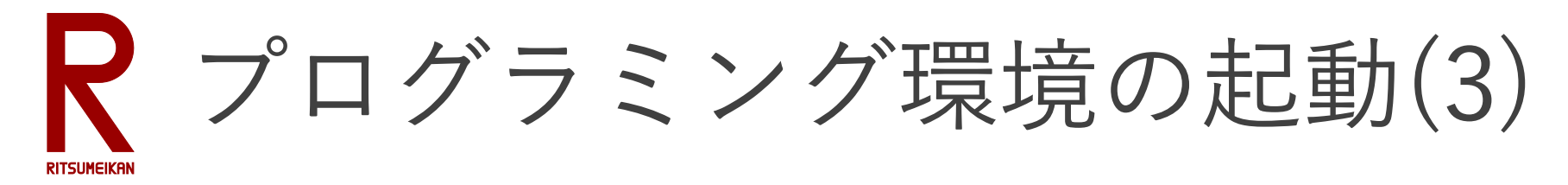

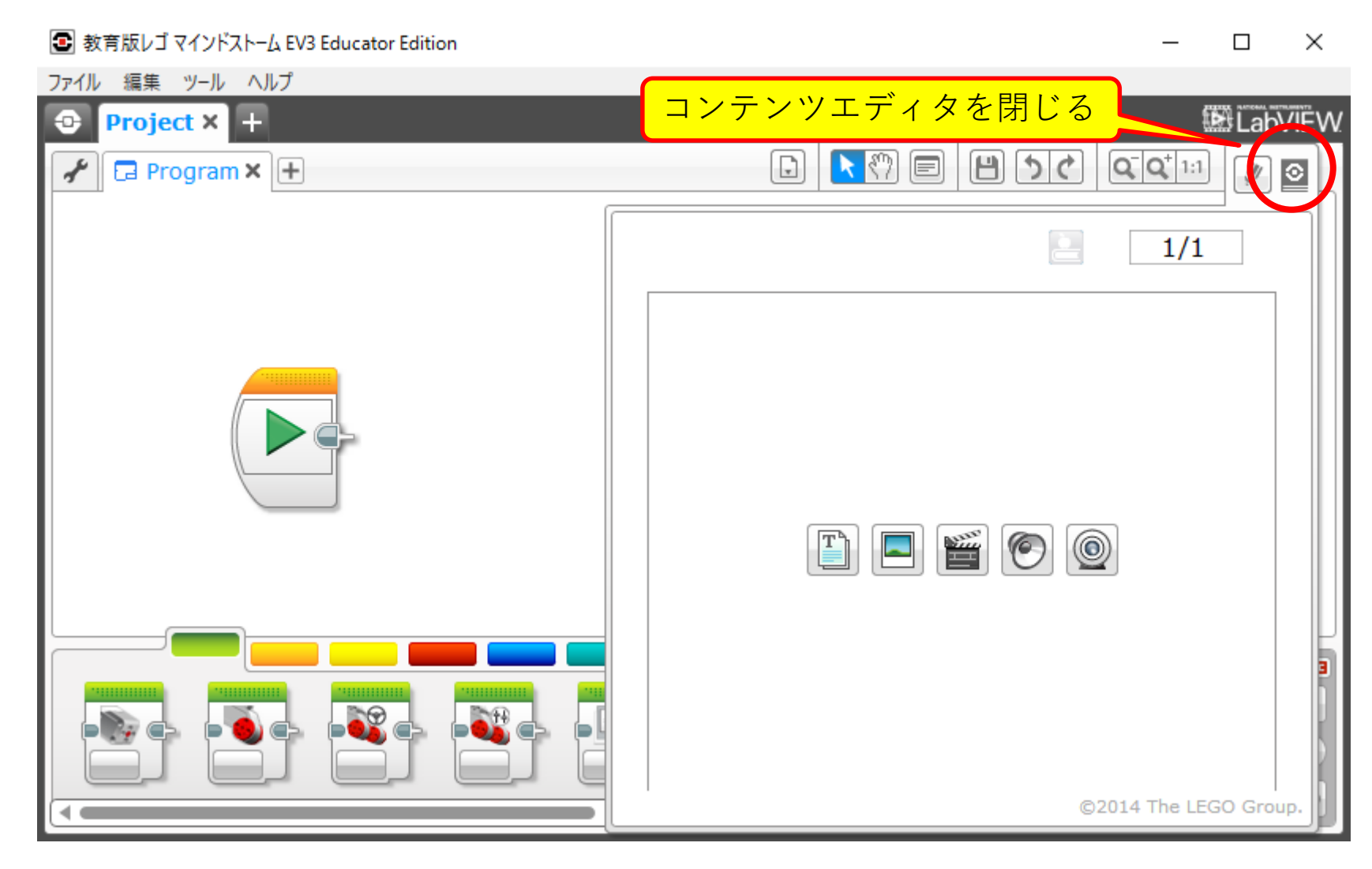

Sep 2022 インチング (C) 立命館大学 理工学部 電子情報工学科/無断複製を禁ず インチング 15

プログラミング概要

- **RITSUMEIKAI** • 動作を示すアイコンを置く
- アイコンどうしの接続で動作の流れを示す
- アイコン内のメニューで詳細を設定する
- 詳しくはプログラミングガイドを自学すること

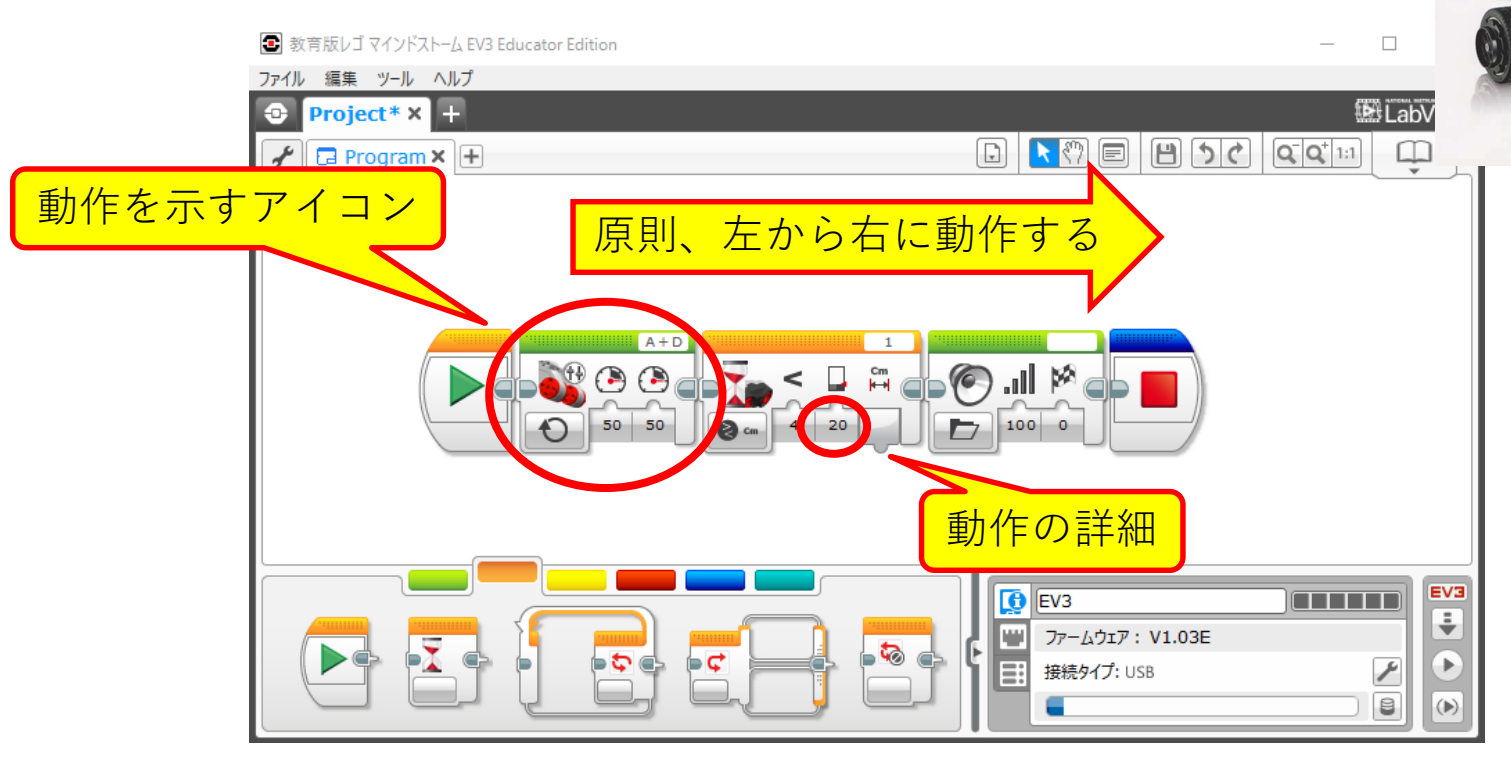

Sep 2022 (C) 立命館大学 理工学部 電子情報工学科/無断複製を禁ず 16

教育版EV3ソフトウェア プログラミングガイド for LEGO® Mindstorms® Education EV3

 $\mathbf{v} = mc$ 

**MINDSTORMS** 

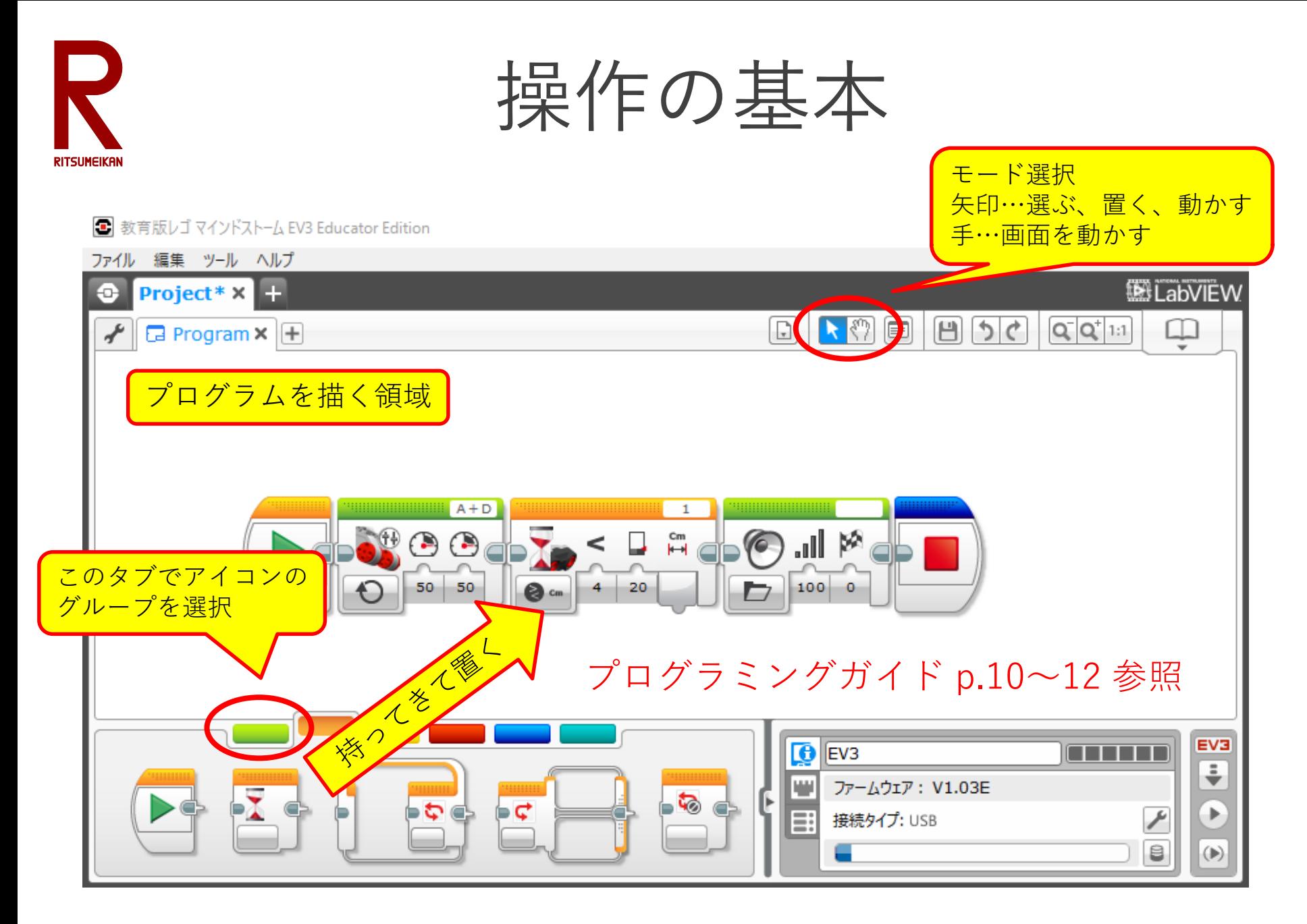

Sep 2022 インチング (C) 立命館大学 理工学部 電子情報工学科/無断複製を禁ず インチング 17

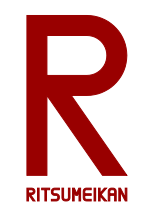

アイコンの例(1)

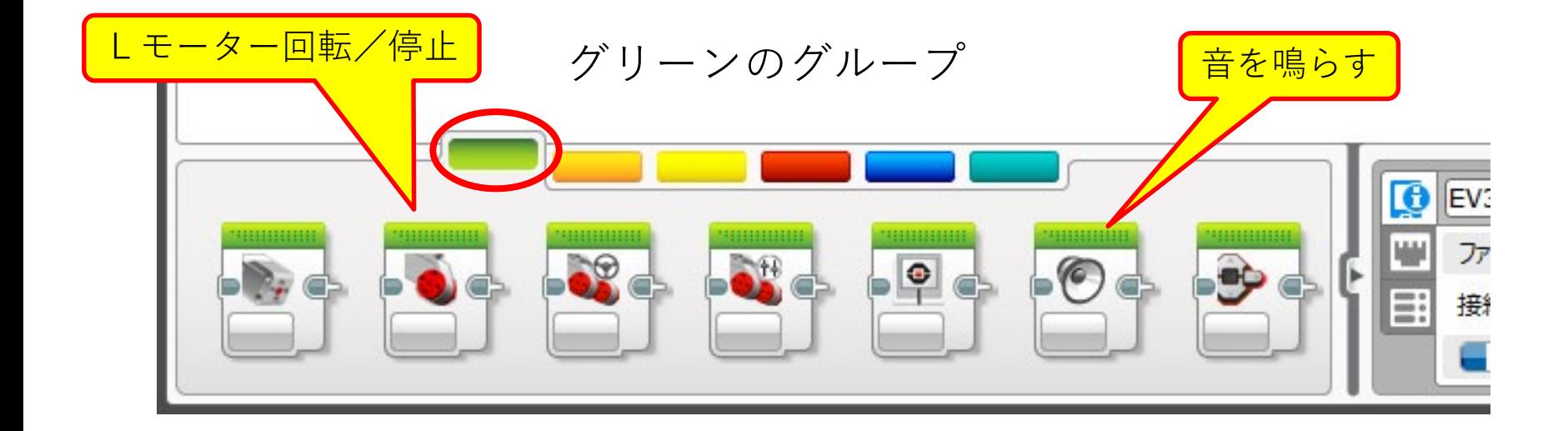

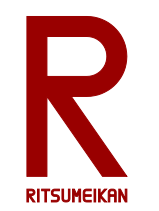

アイコンの例(2)

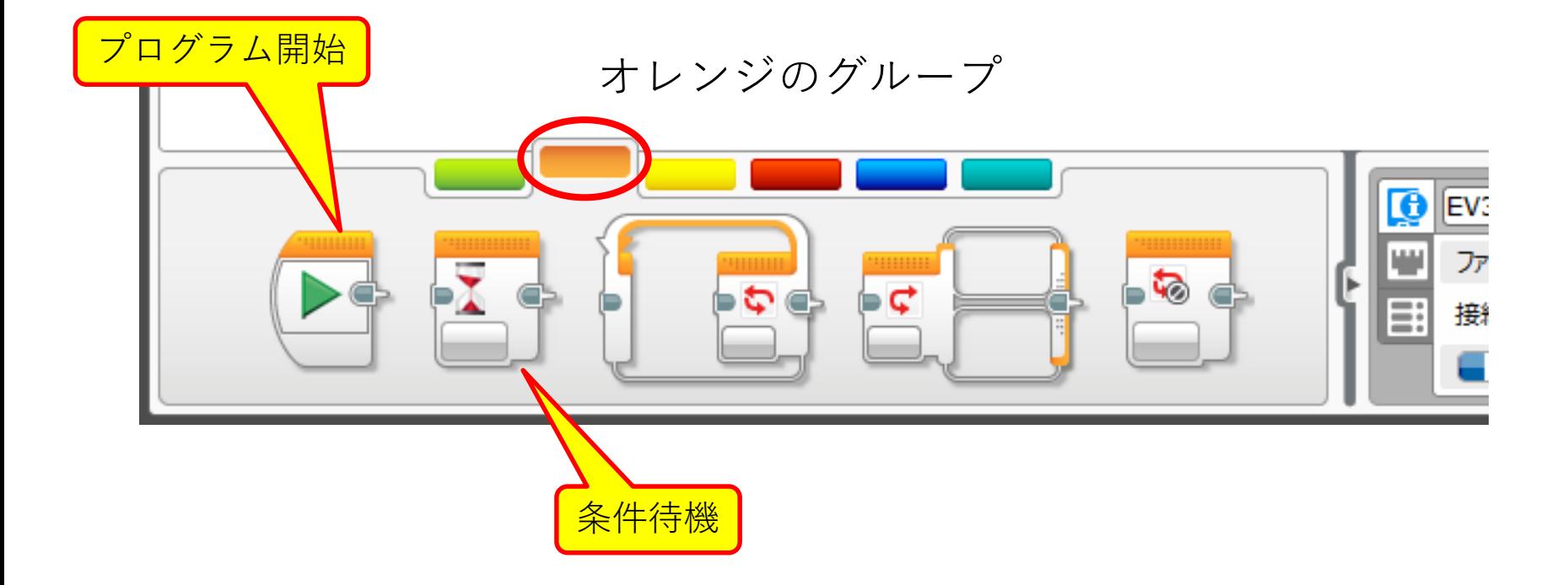

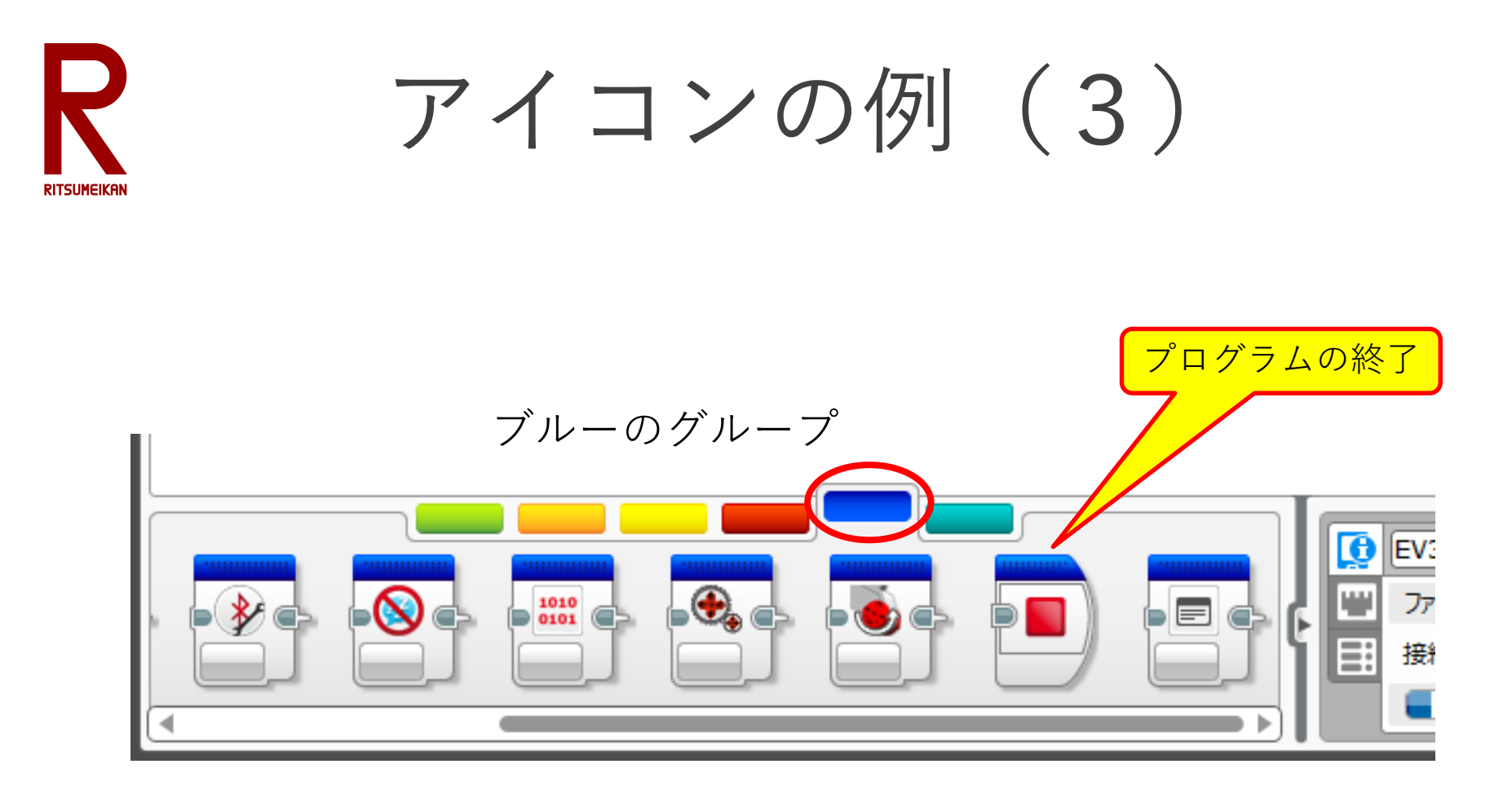

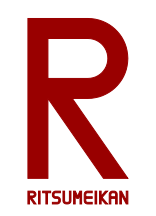

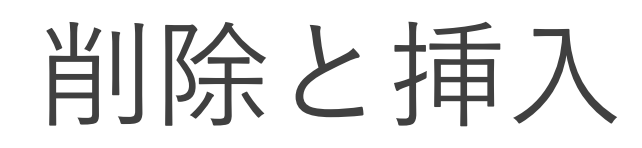

#### 削除

- 対象を選択する(水色の枠)
- Deleteキーを押す

挿入

- 対象を選択して動かす
- 挿入したい場所に近づけ ると自動で隙間ができる
- 対象を置く

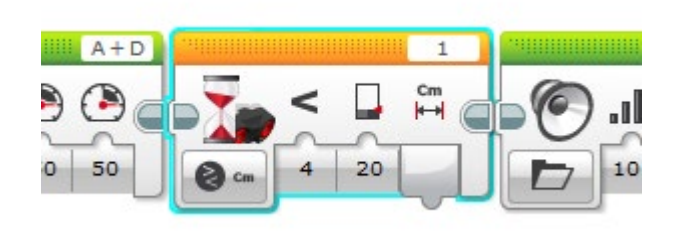

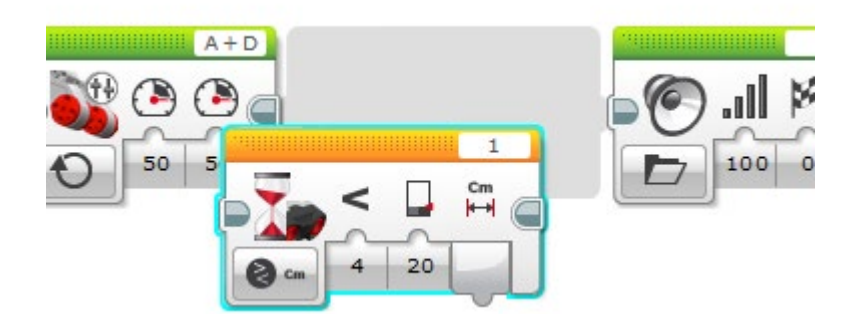

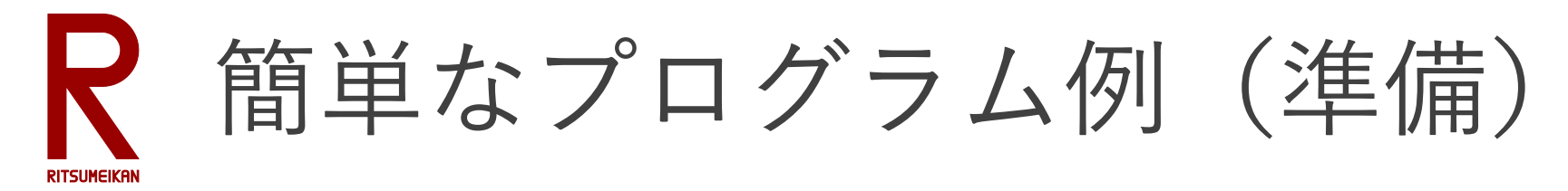

- 電源ケーブルを接続(充電しておく)
- ポートAにLモーターを接続
- ポート1に超音波距離センサを接続

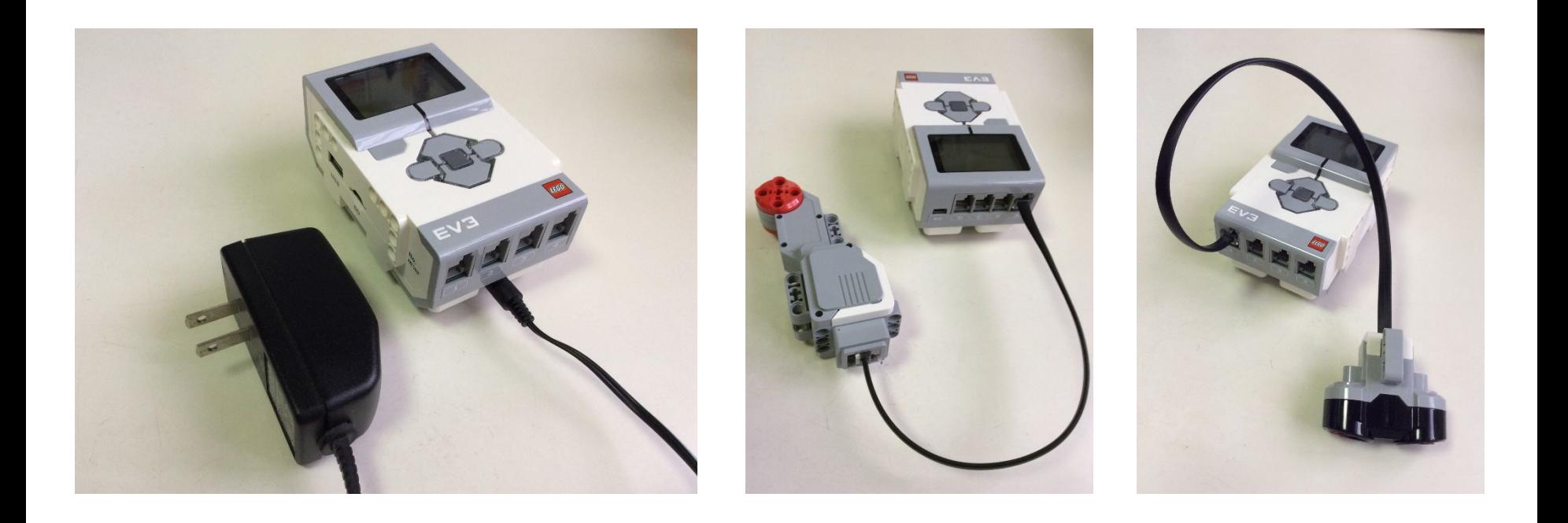

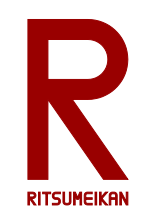

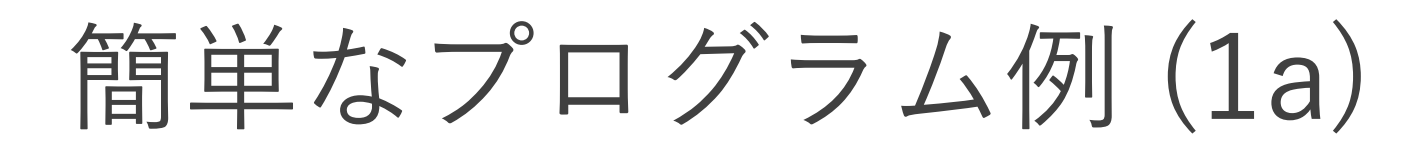

- モーターを一定時間回す
- 音を鳴らす
- 停止・終了

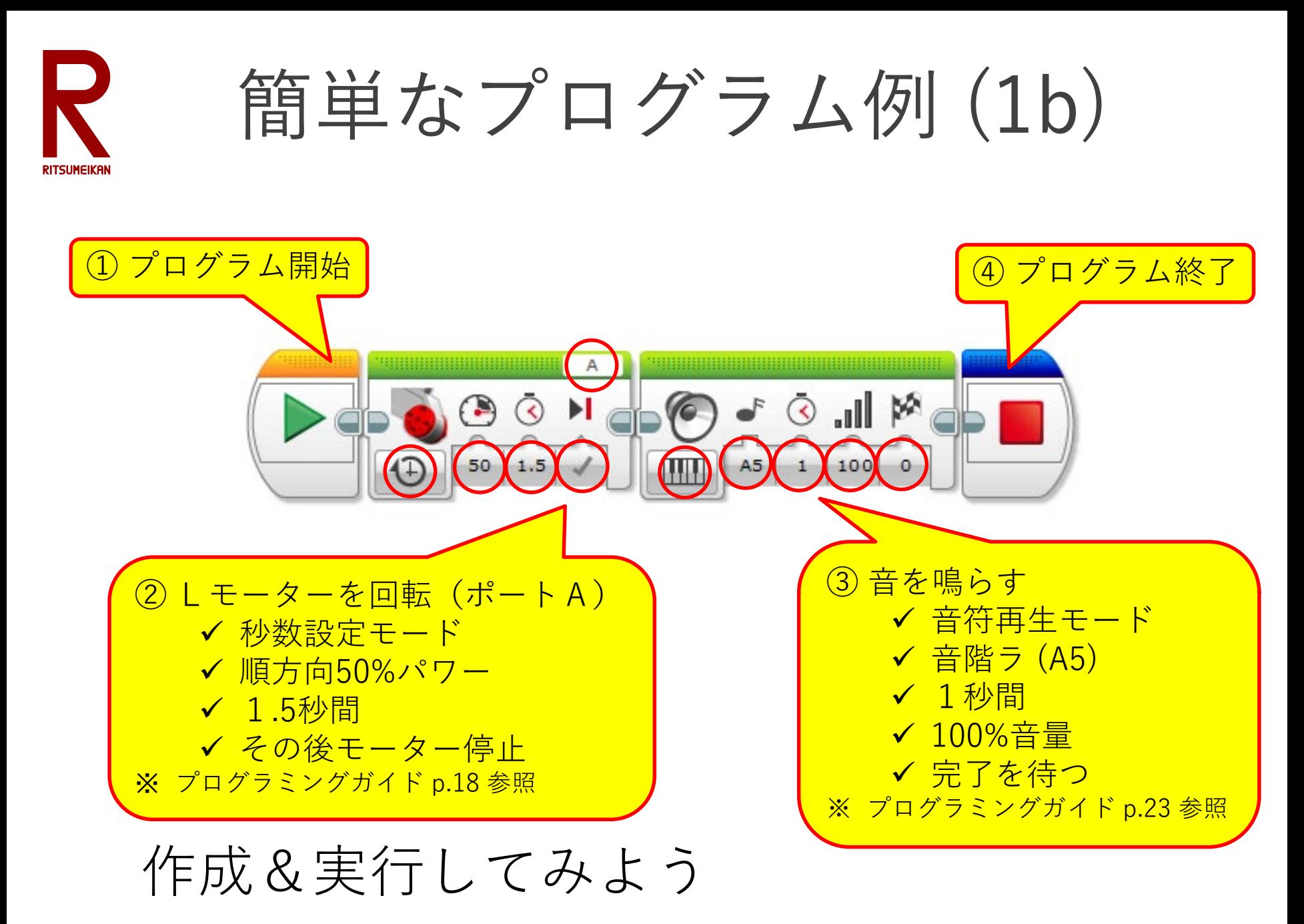

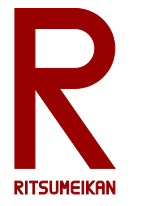

## プログラムの保存(1)

- 本演習で作成したプログラムなどのファイルは箱の中 のUSBメモリに保存すること。USBメモリをパソ コンのUSBポートに挿して使用する。
- 持参のUSBメモリを使ってもよいがウイルス感染な どには十分注意すること。

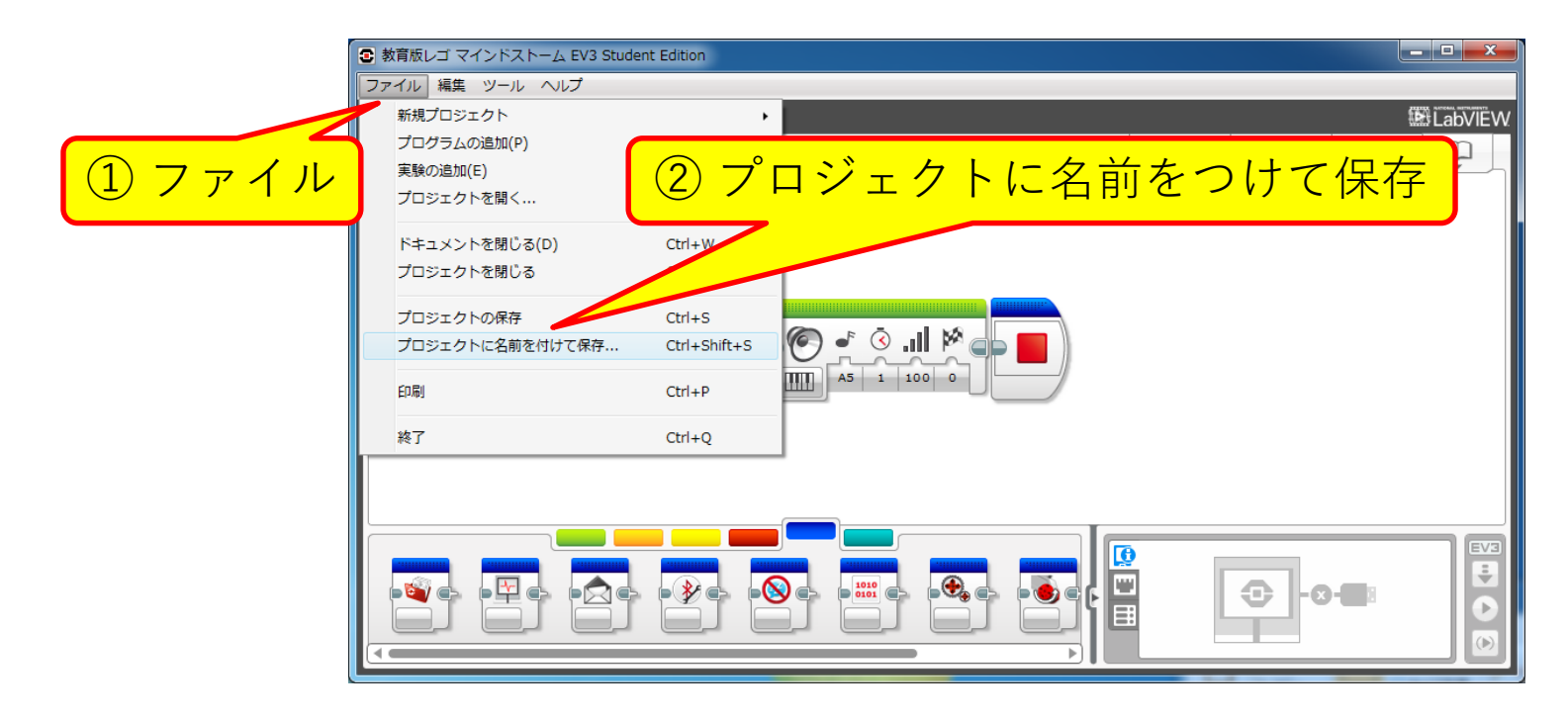

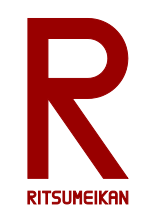

プログラムの保存(2)

• プログラムは改造の度に新しいファイル名をつけ るとよい

例えば「自分の名前+改造回数の数字や文字」など

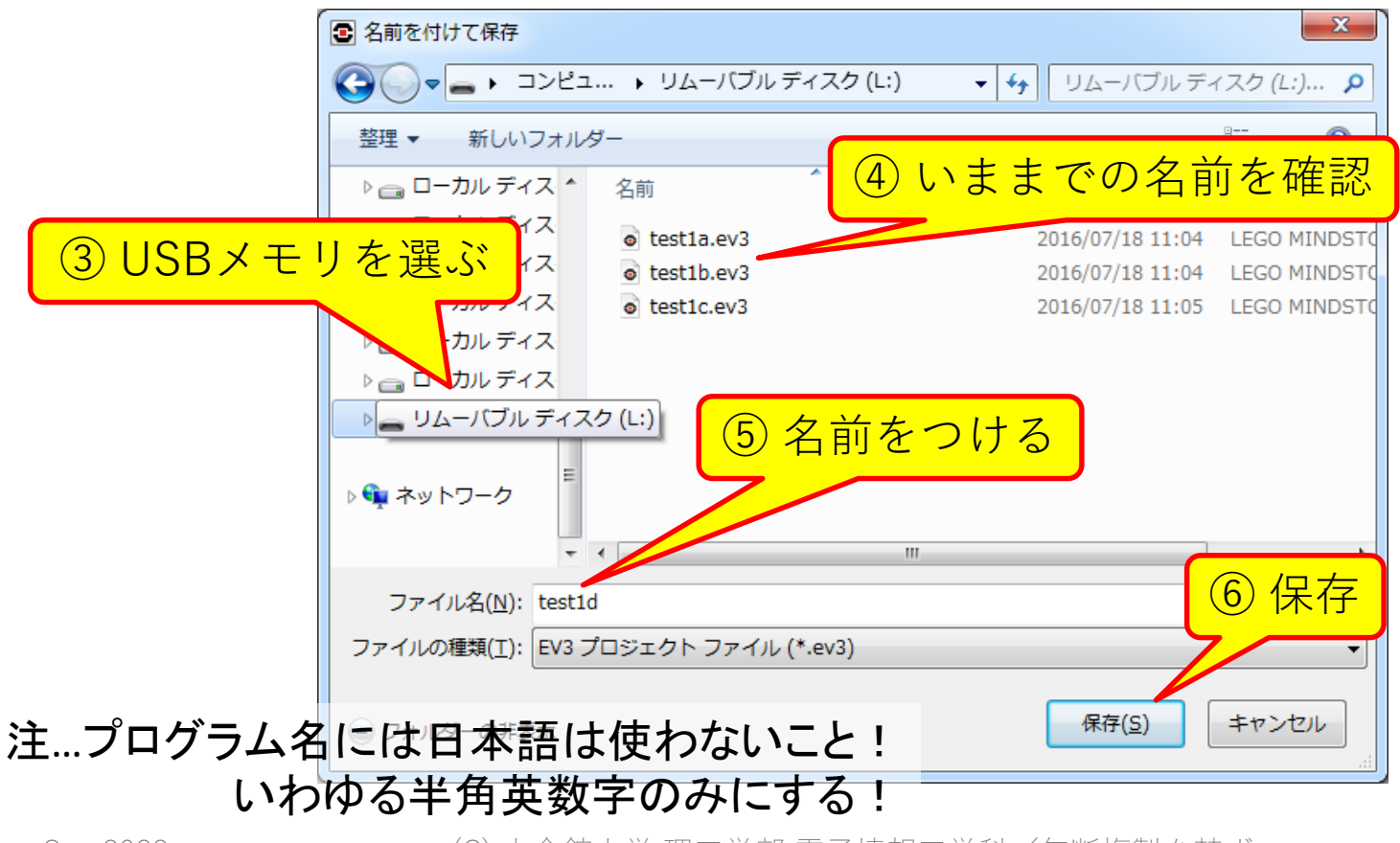

Sep 2022 2000 2000 カーン (C) 立命館大学 理工学部 雷子情報工学科/無断複製を禁ず 26

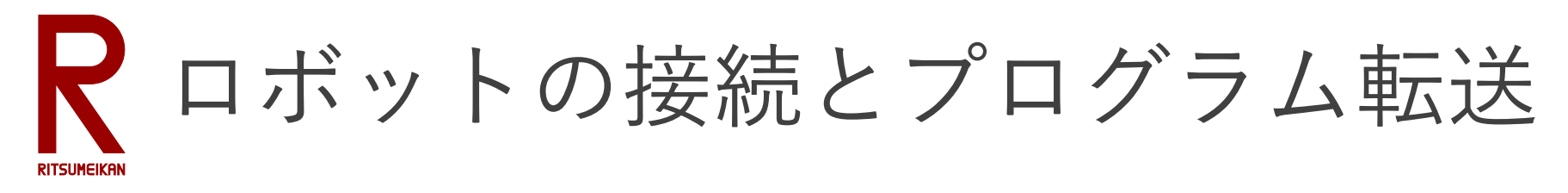

- PCとMindstorms本体をUSBケーブルで接続する
- プログラムをMindstorms本体に転送する

■ 教育版レゴ マインドストーム EV3 Educator Edition

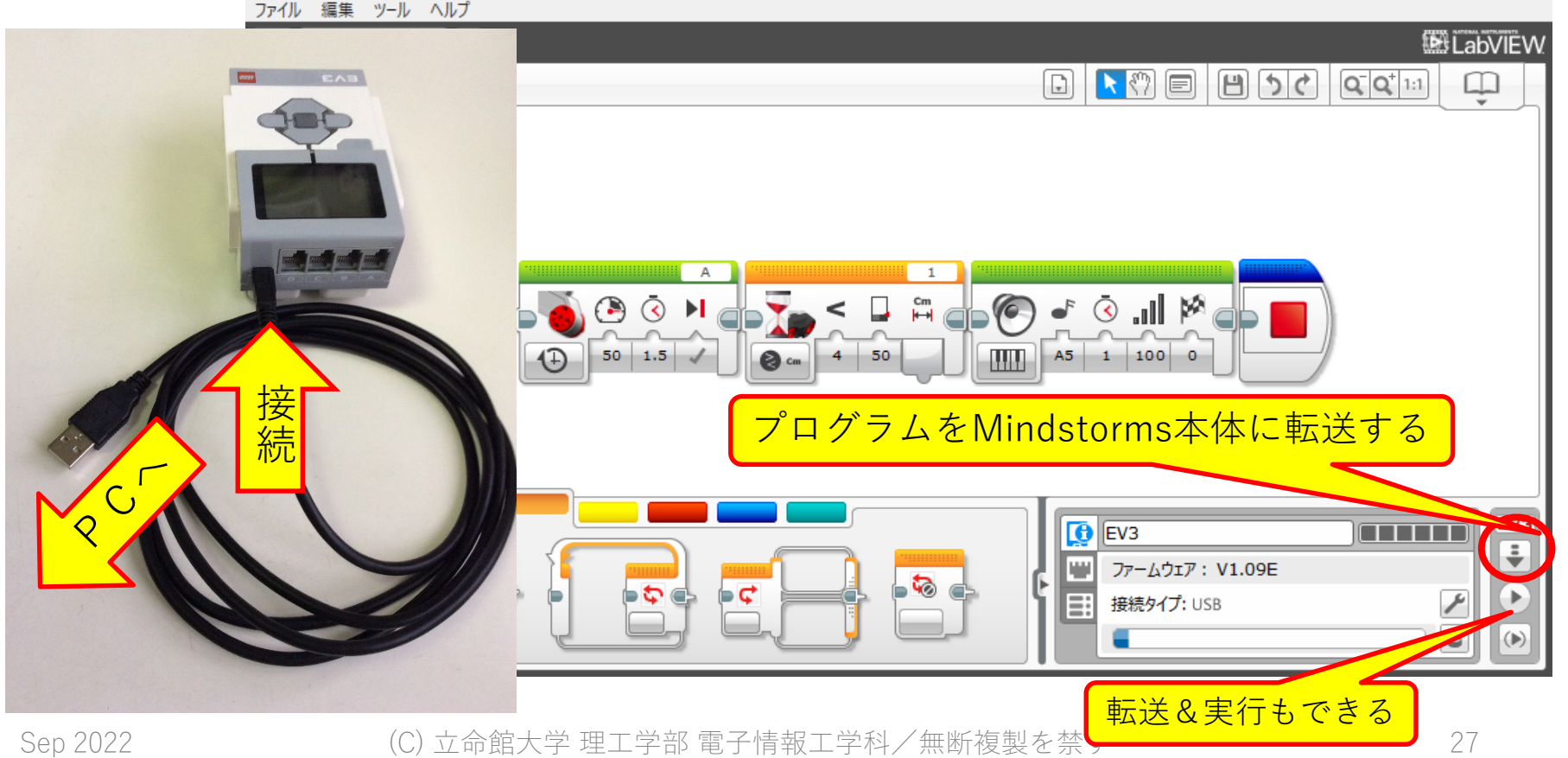

 $\Box$ ×

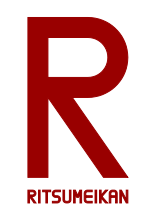

本体ボタンの操作方法

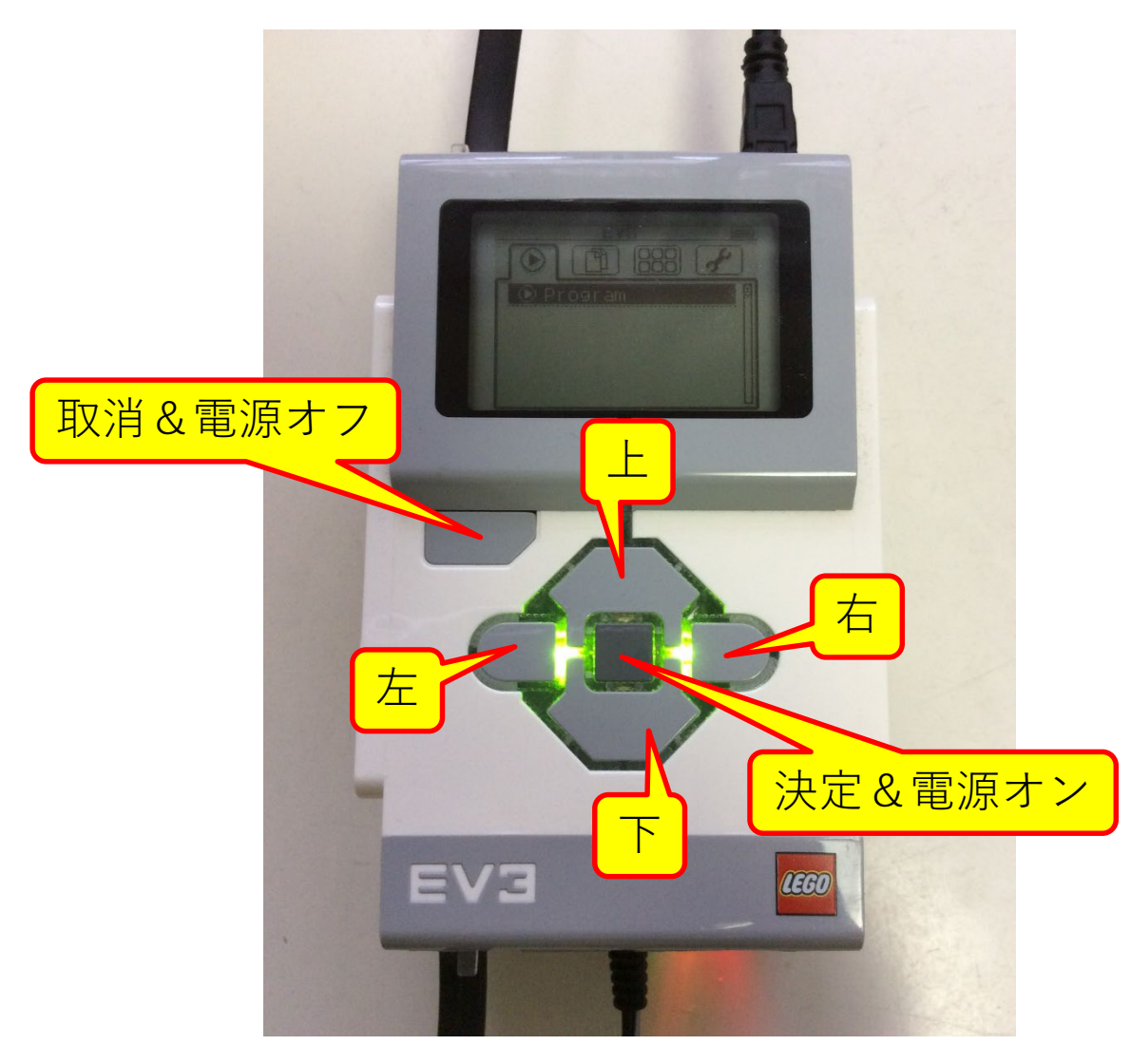

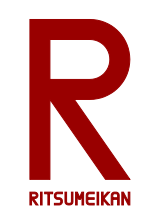

# プログラムの実行

- 左右ボタンでプロジェクト メニュート(左から二つ目)を 選択し決定ボタンを押す
- 上下ボタンでプロジェクト 名を選択し決定ボタンを押 す

この例では test1a

- 上下ボタンでプログラム名 を選択し決定を押す この例では Program
- プログラムが実行される
- 強制終了は取消ボタン

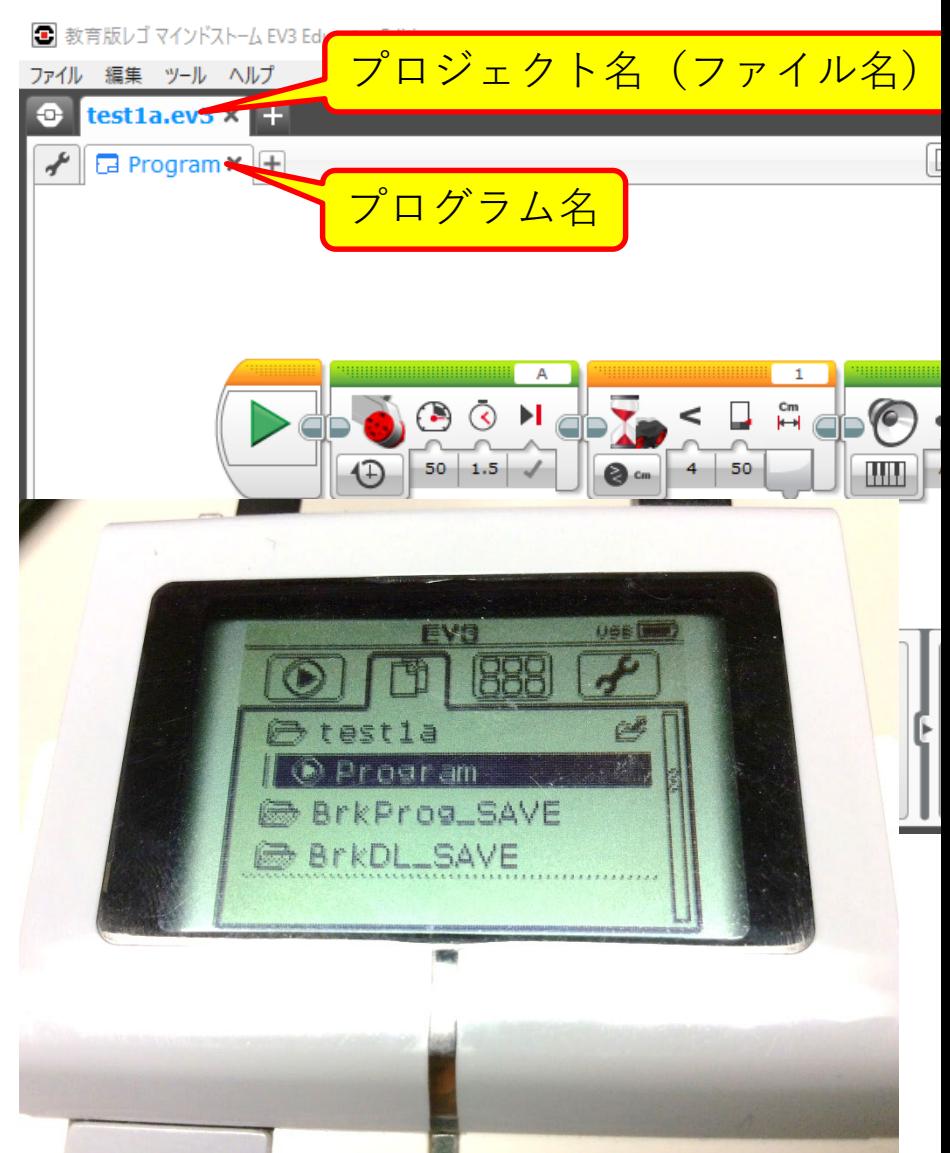

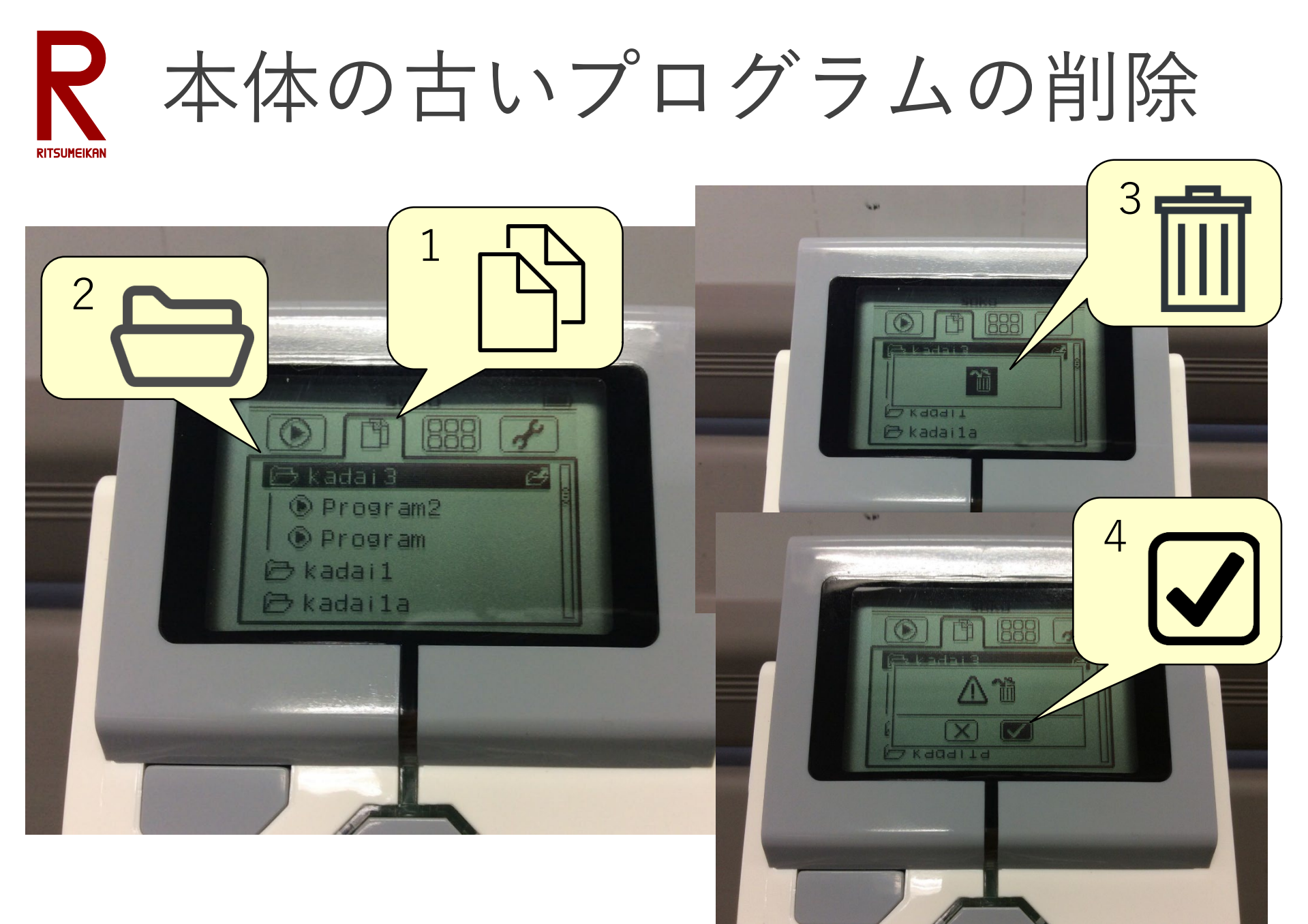

Sep 2022 インプリント (C) 立命館大学 理工学部 電子情報工学科/無断複製を禁ず インプリント 30

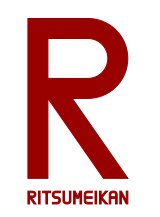

簡単なプログラム例 (2a)

### • モーターがまわりはじめる

- センサと障害物の距離が離れている間待 つ
	- (近づいたら次へ)
- 音を鳴らす
- 停止・終了

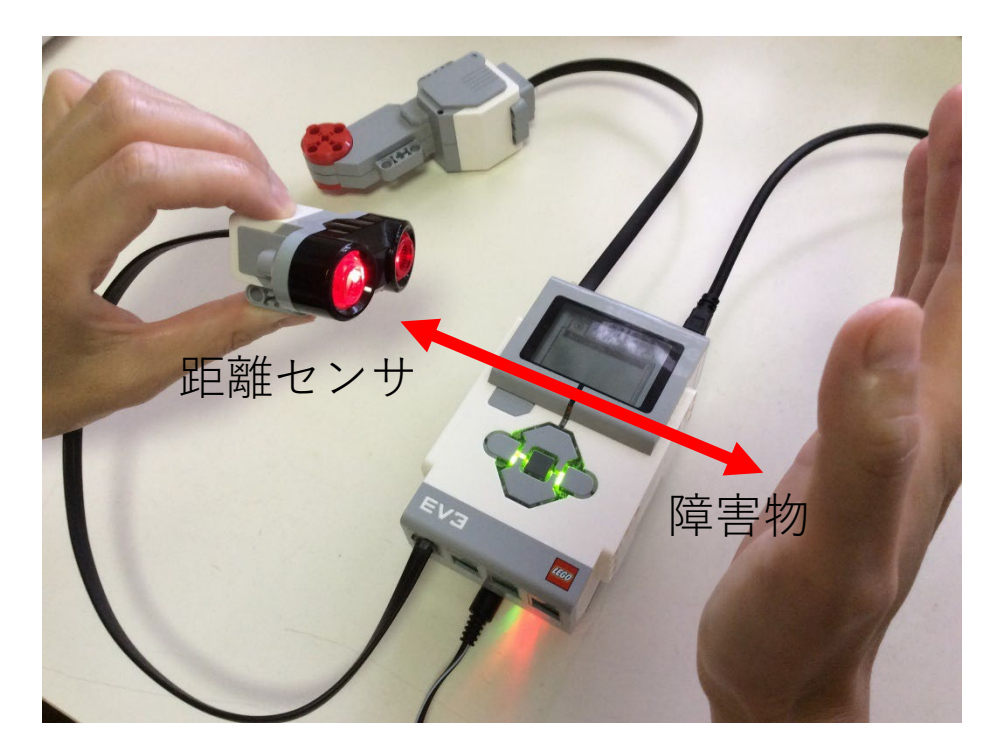

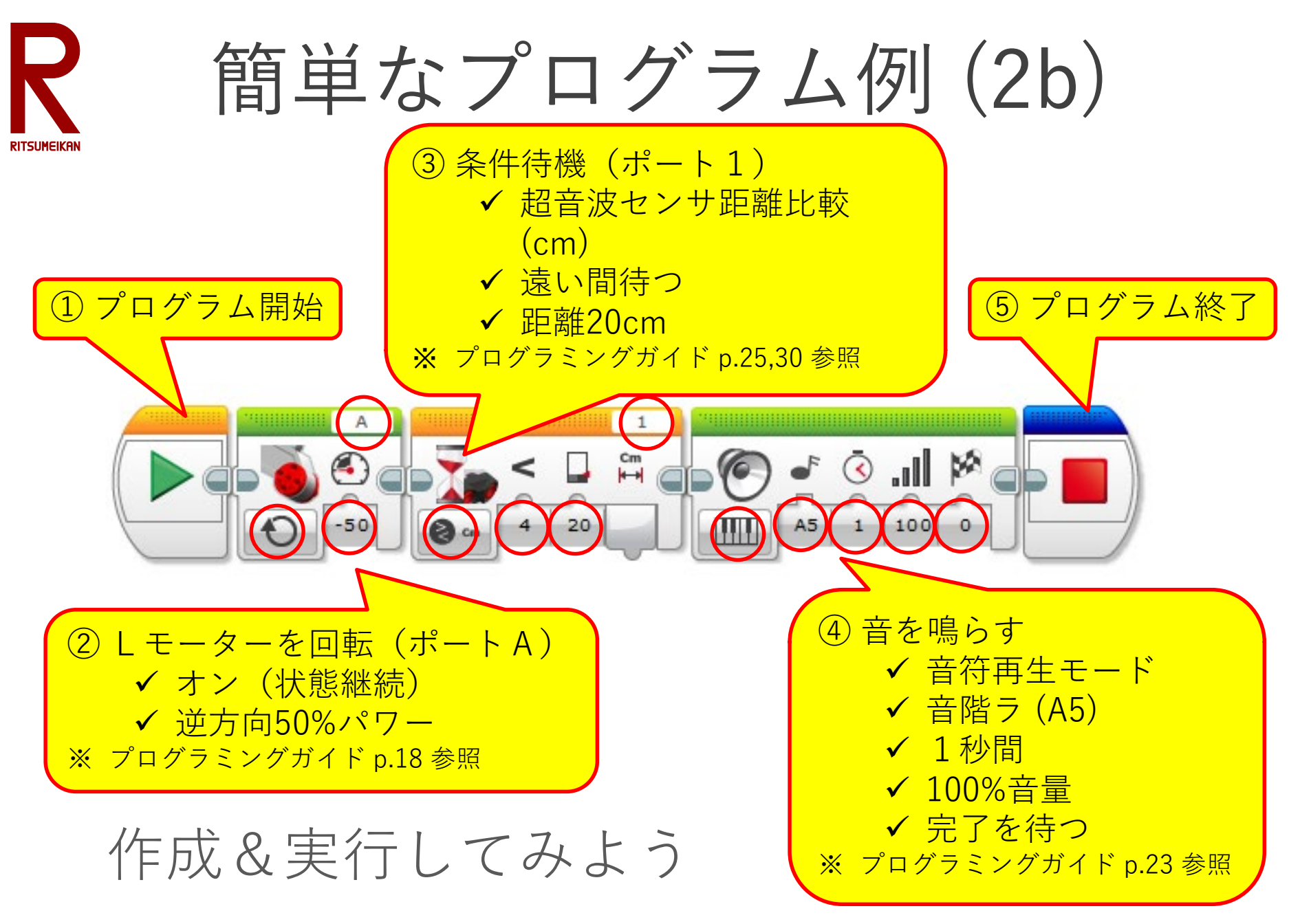

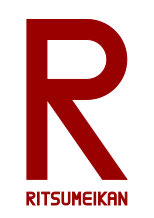

電源を切る

- 取消&電源オフボタンを押 す(メニューの状態によっては何度か 押す必要がある)
- 電源オフひ のメニューが出 たら右ボタンで√を選んで 決定ボタンを押す

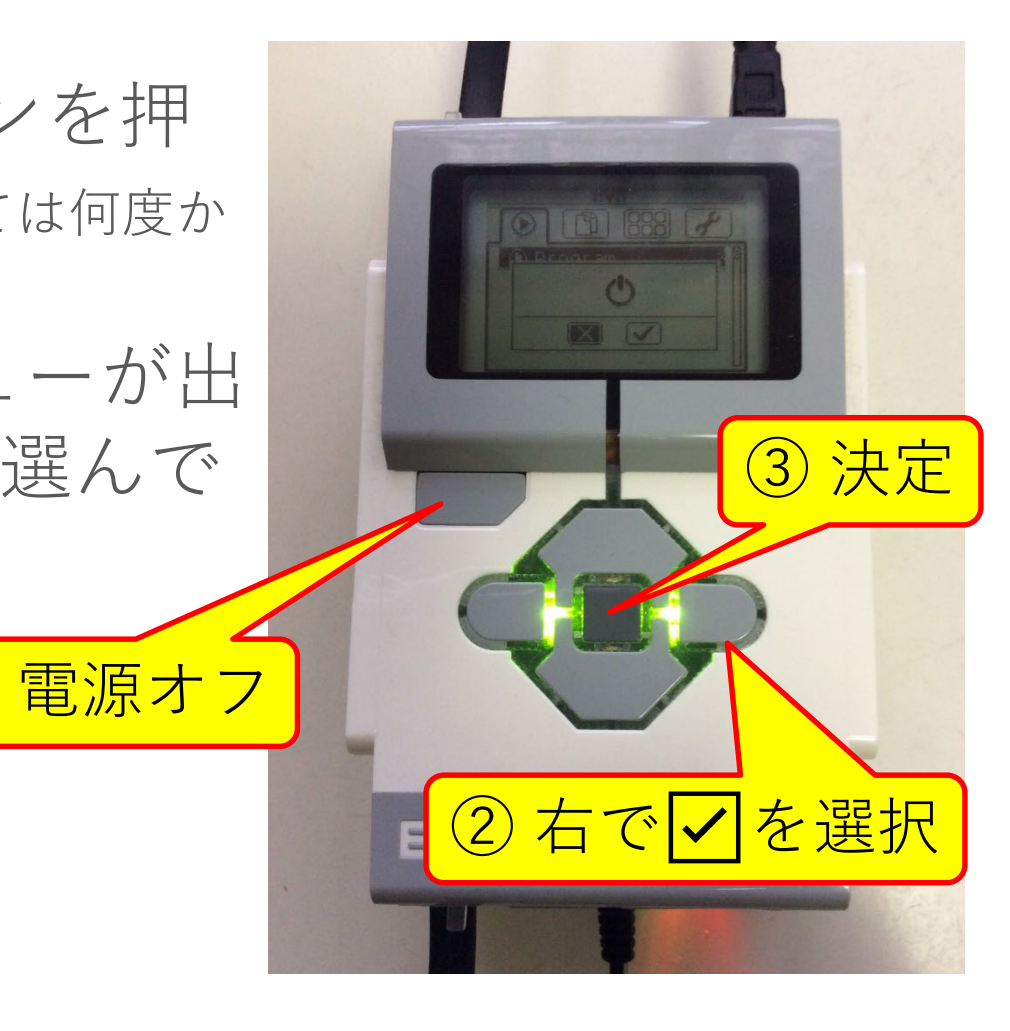

ロボットの組み立て

- 組立説明書 7 ~ 38 ページの車型ロボットの [ベースモデル](http://www.ritsumei.ac.jp/se/re/izumilab/lecture/20robo/ev3-rem-driving-base.pdf)を組み立てる
- 組立説明書 39 ページのデ モ動作を確認する
- 必要に応じて以下を参考に センサ等を追加する

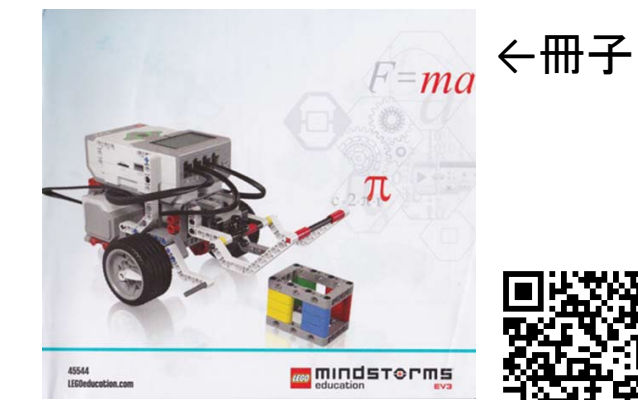

Web $\sharp \overline{\mathbb{R}} \to$ 

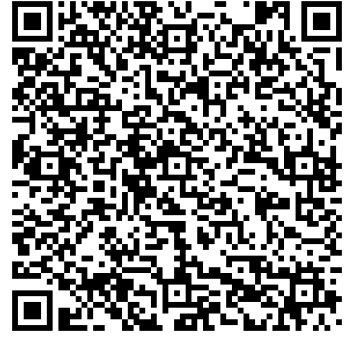

EV3 ソフト内↓

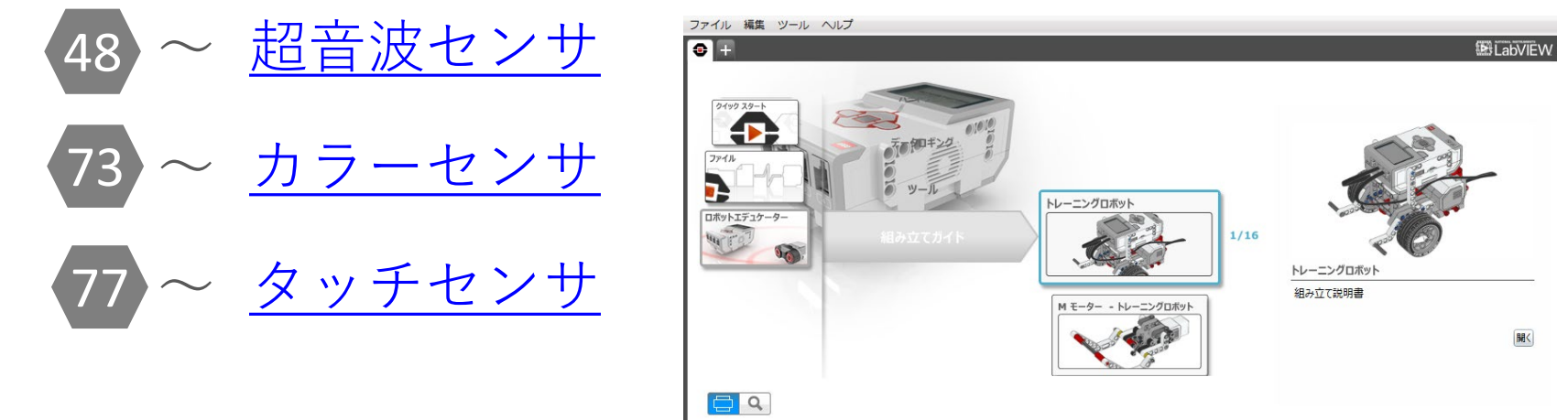

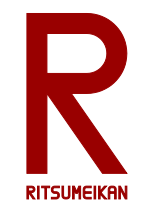

Sep 2022 2000 2002 - イングンストンの館大学 理工学部 電子情報工学科/無断複製を禁ず アンドランド 24

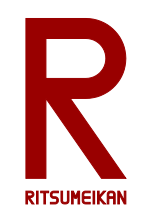

組立時の注意

- 部品の長さに注意 棒の長さは穴の開いた部品で測る 9  $\left(9\right)$  $(3)$
- 組立中も本体をできるだけ充電して おく

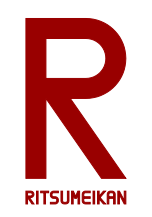

課題 1

- 右のようなコースを作る ※コースは数グループで共有してください • スタートからゴールまで走行
- させる
- Lモーターとタイマーのみを 使ってプログラミング ※センサを使用しない

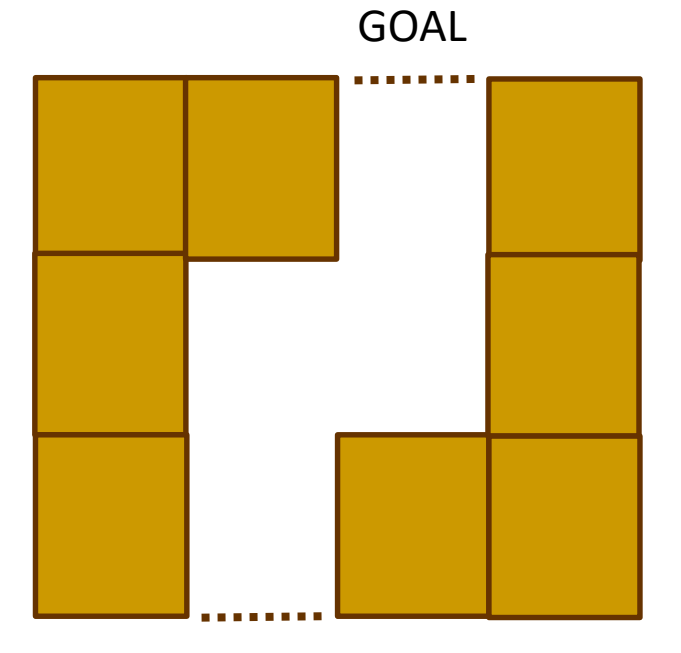

START

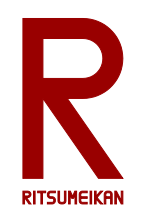

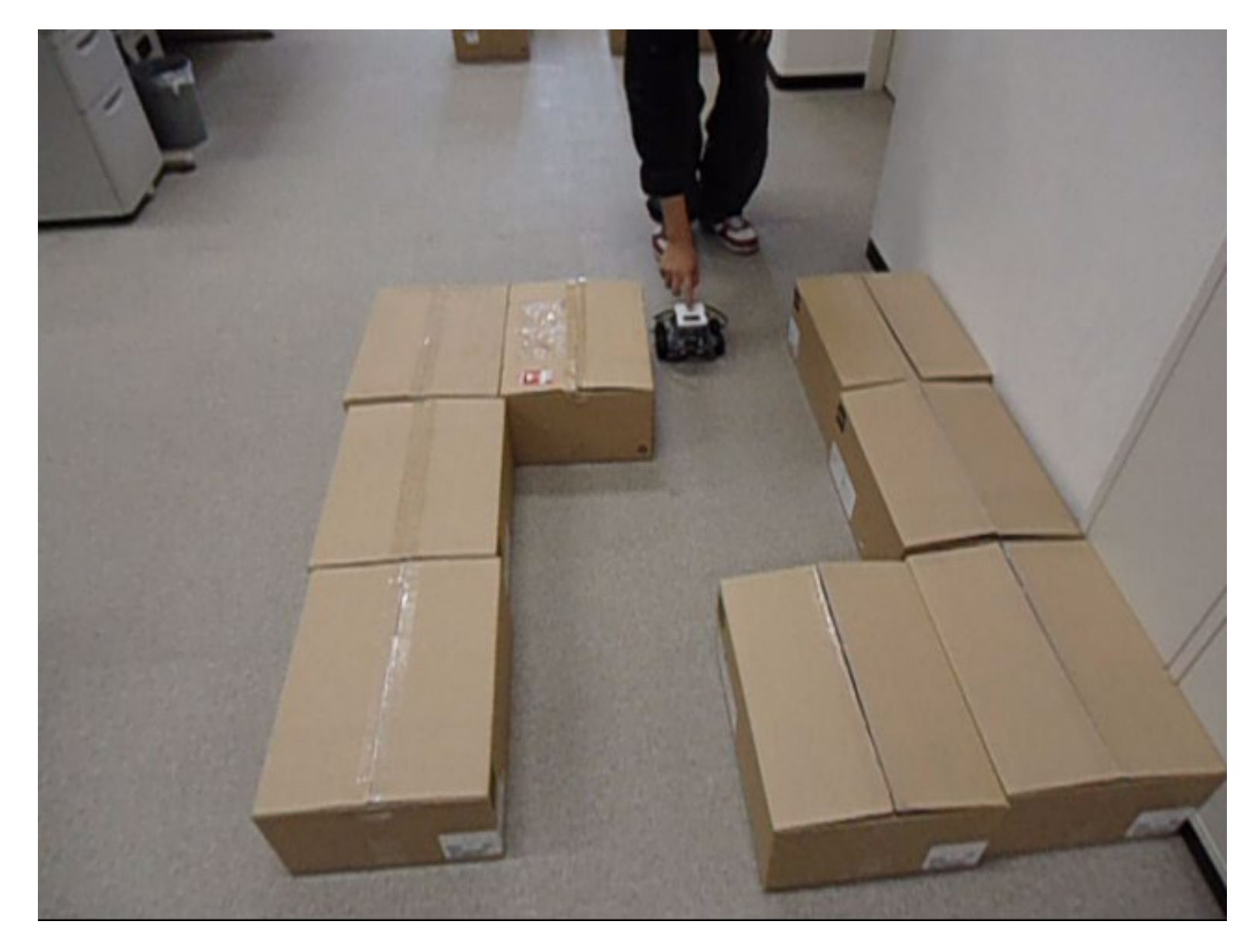

Sep 2022 インプリング (C) 立命館大学 理工学部 電子情報工学科/無断複製を禁ず インプリング 37

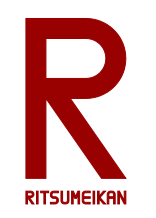

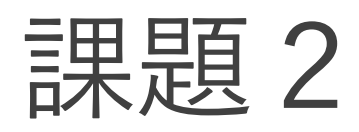

- 課題1と同様
- 超音波距離センサ、接触センサ、ジャイ ロセンサなどのセンサを使ってよい

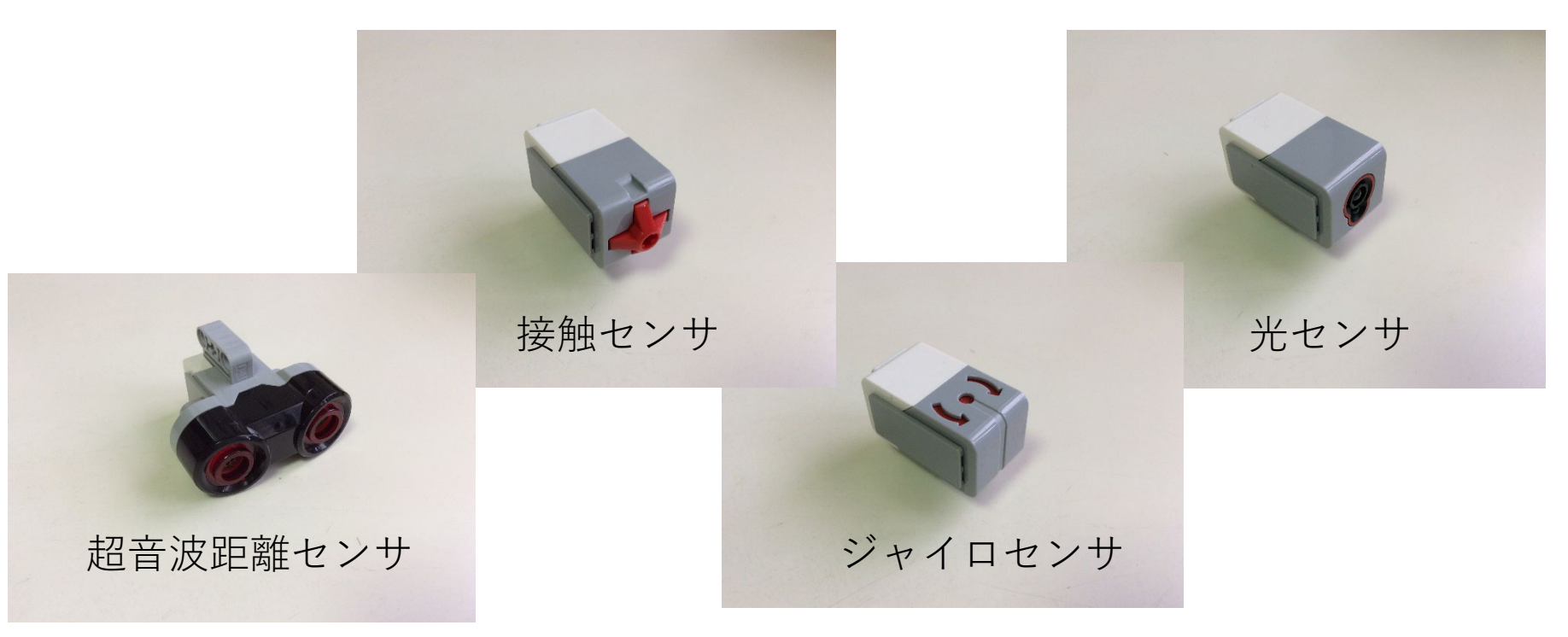

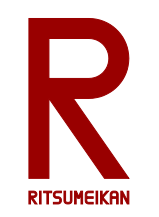

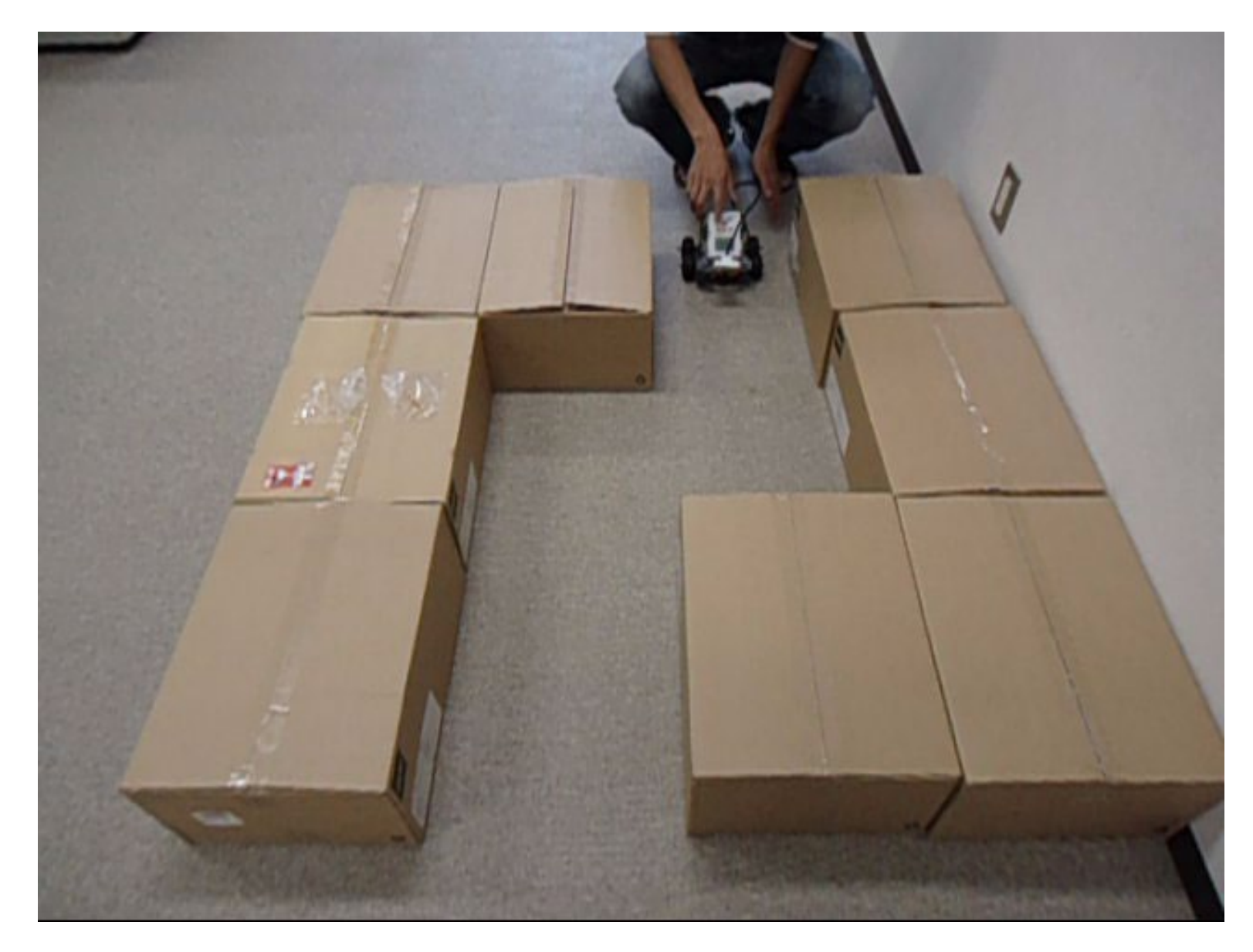

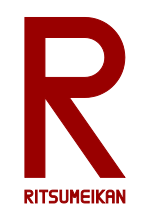

課題3

- 独自の「凄いもの」をつくって動かせ
- 箱のなかの部品はどれでも使ってよい

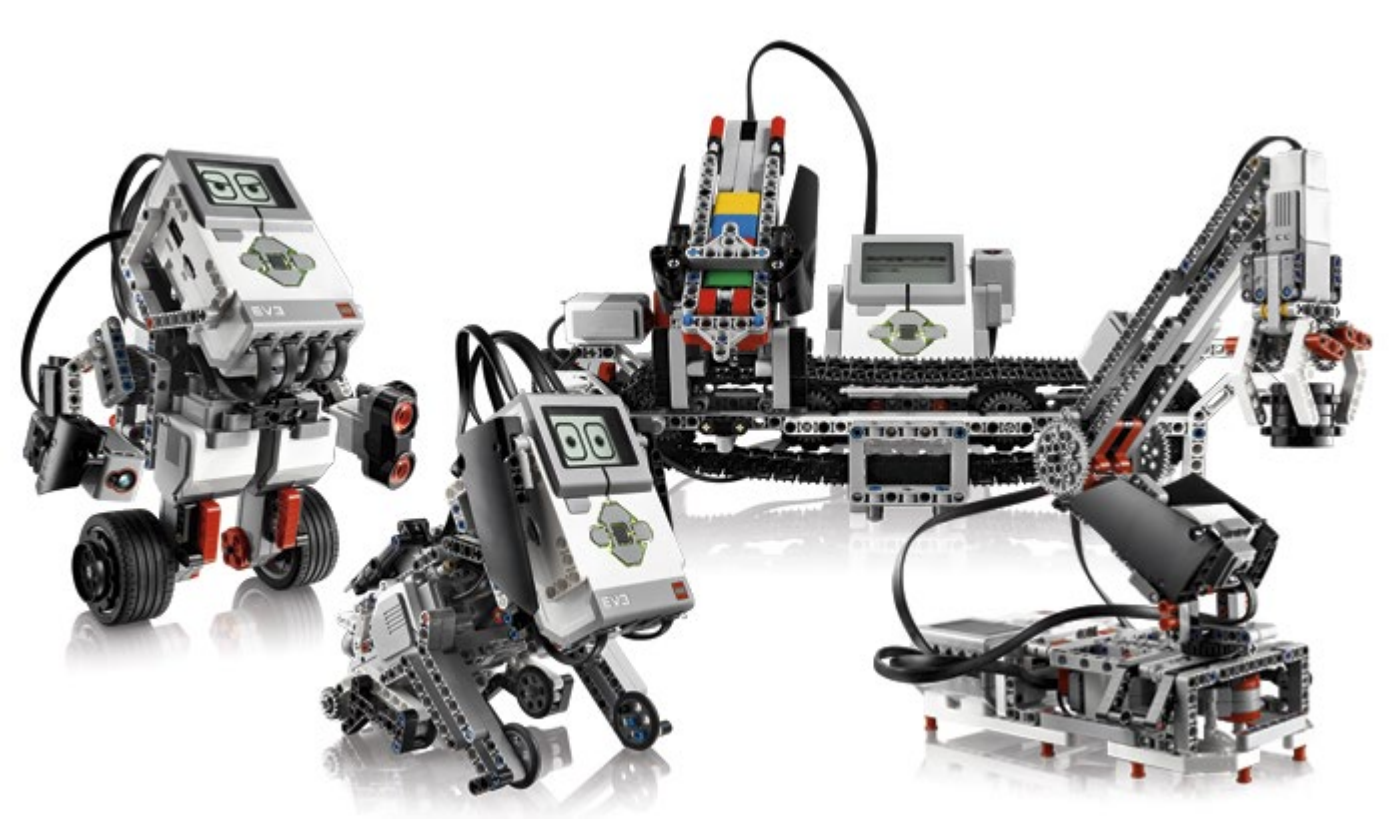

※レポートのためにプログラムを印刷し、概形をスケッチ(あるいは撮影)しておくこと。

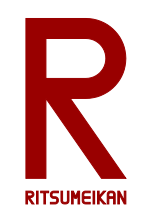

## 旧型NXTの部品について

- EV3の部品と旧型NXTの部品が入っている
- 赤いものがEV3、オレンジのものが旧NXT
- 構造部品(ブロック)はすべて互換性あり
- 超音波距離センサ、接触センサ、音センサは 互換性あり
- 光センサは明るさのみ使用可、色は不可
- モーターはオン/オフ・回転方向・秒数のみ 使用可、角度・回転数は不可
- 本体は使用不可
- ランプと電極は使用不可

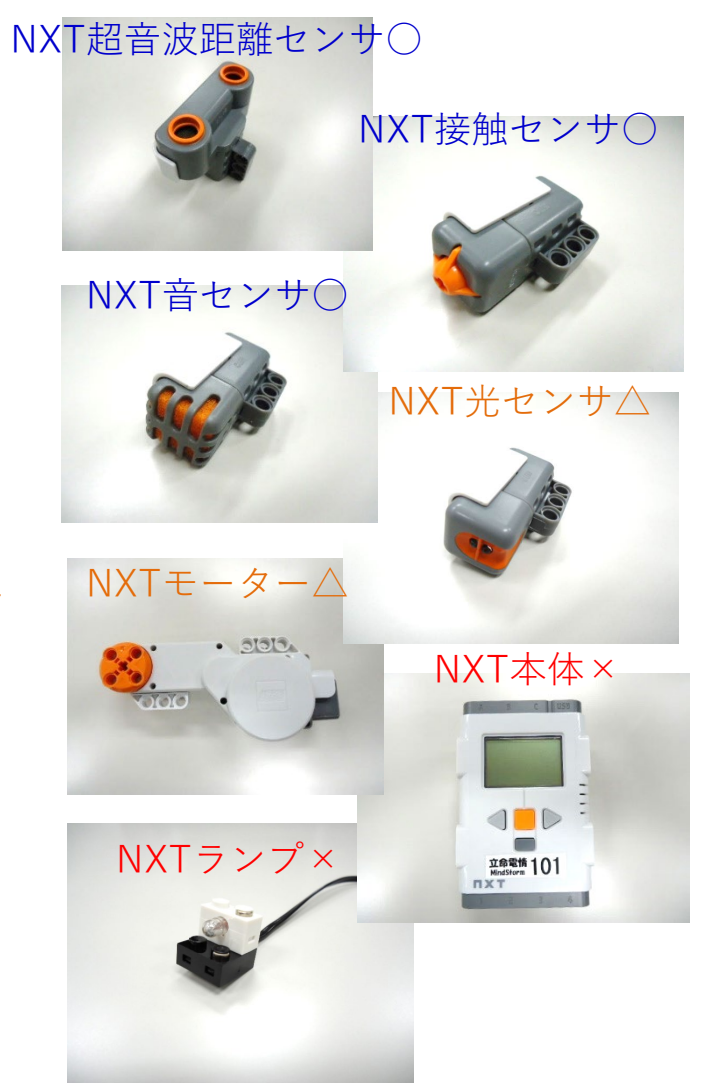

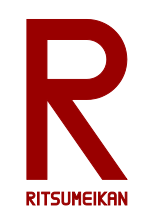

レポート

### 課題3で作成した「凄いもの」を自慢せよ

(課題3まで進めなかった場合には、課題2あるいは1について書く)

• 特徴、構造、プログラムなどについて記述する。

• レポートの書式は次の場所からダウンロードできる。1ペー ジ目は必ずこの書式とすること。2ページ目以降の形式は自 由だが、項目は例の通りとすること。

<http://www.ritsumei.ac.jp/se/re/izumilab/lecture/22robo/>

 演習中に、ロボット番号の記録、ロボットの写真撮影またはスケッ チ、プログラムの画面保存または印刷をしておくこと。

• manaba+R で提出する。ファイル形式は PDF または Microsoft Word とする。動画ファイル等を併せて提出しても よい。

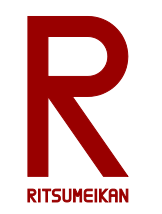

レポートに関する注意

- この演習は、自分で作り、工夫することに意義が あります。すべての演習に参加し、レポートを提 出することを求めます。
- 欠席の理由によっては、一定の配慮をします。 メールで理由とともに連絡して下さい。
- この演習では、自分が関わった部分についてレ ポートをまとめること。参加せずに班のメンバか らデータを貰って書くことは認めません。
- 欠席した場合のレポートの対応は、実験・演習ご とに異なります。自己判断せずに担当教員に相談 すること。

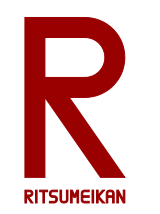

写真撮影について

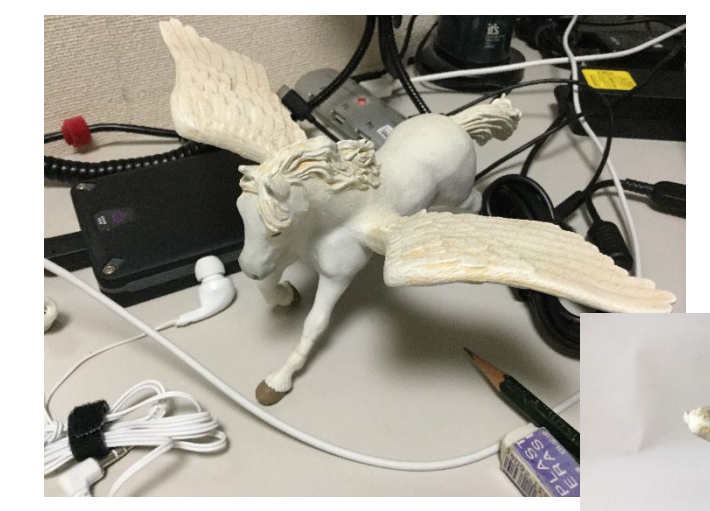

#### 背景やアングルに気を配ろう

#### 成果を魅力的に見せよう

Sep 2022 インチング (C) 立命館大学 理工学部 電子情報工学科/無断複製を禁ず インチング 44

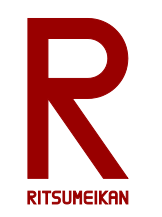

 $\overline{\mathcal{L}}$ 

## プログラムを紙に印刷

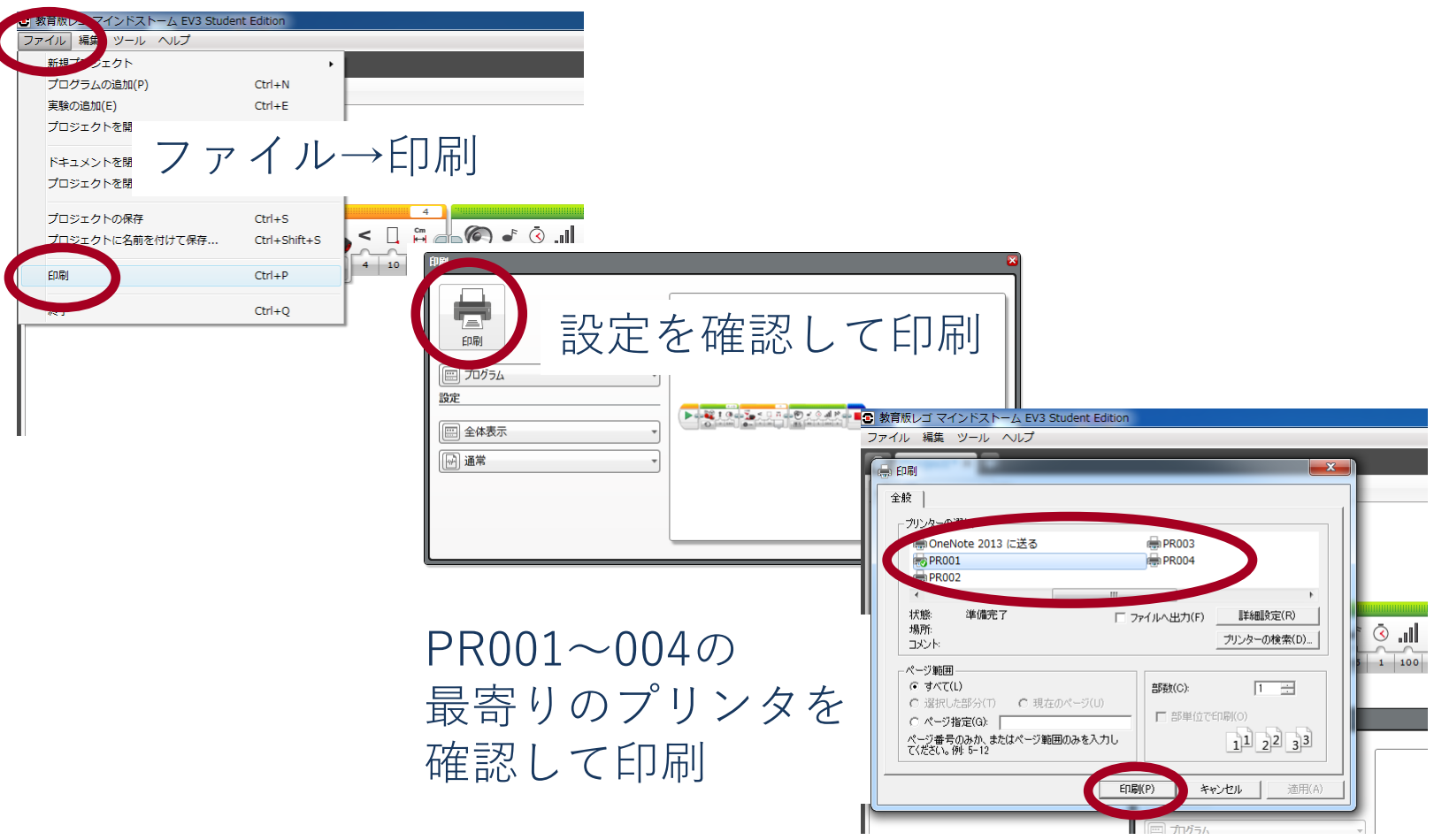

Sep 2022 インチング (C) 立命館大学 理工学部 電子情報工学科/無断複製を禁ず インチング 45

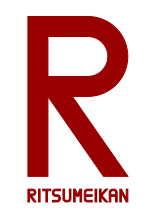

### プログラムをレポート用に出力 スクショ画像法①

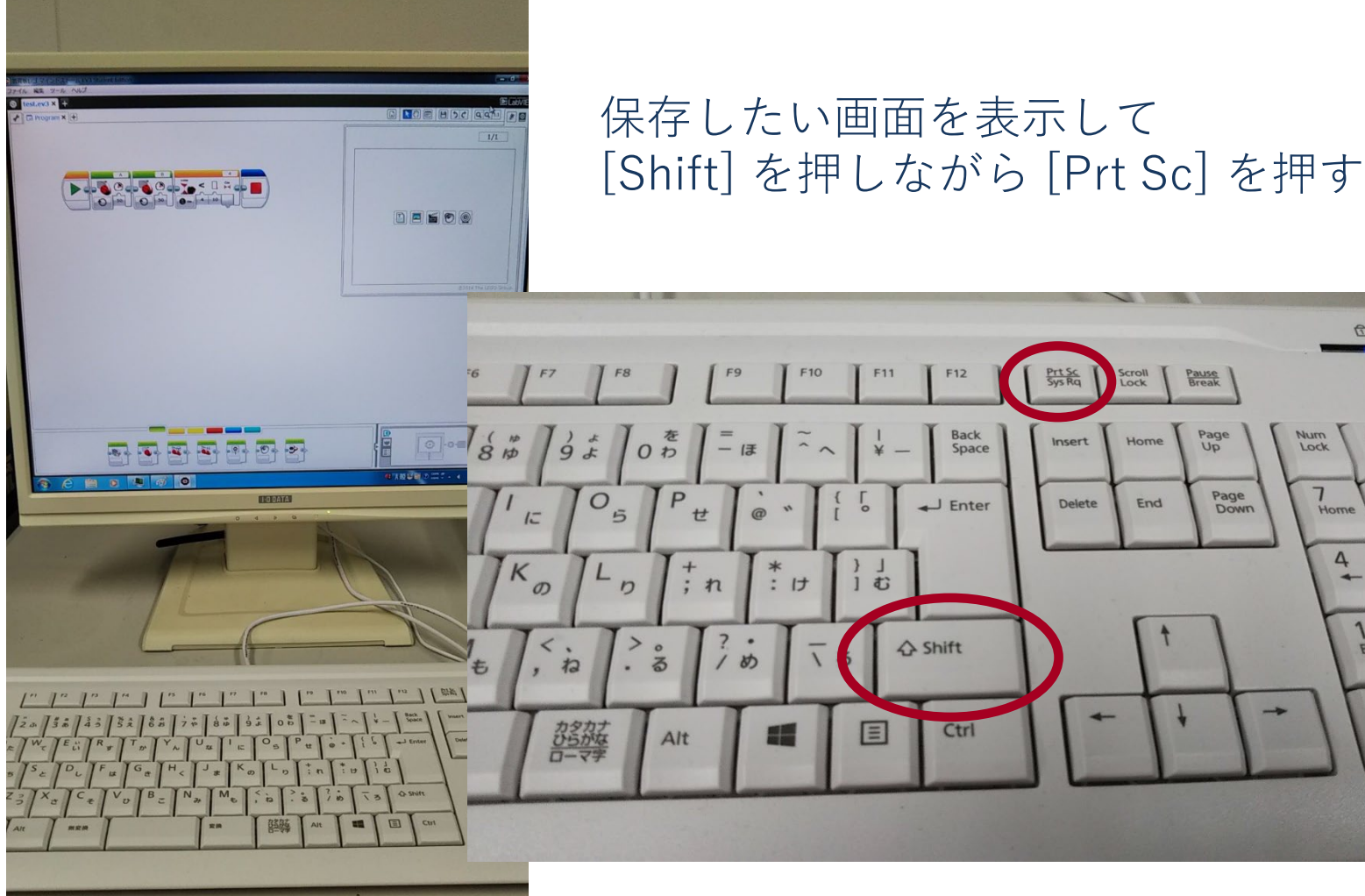

Sep 2022 インチング (C) 立命館大学 理工学部 電子情報工学科/無断複製を禁ず インチング 46

西面面

 $8<sup>1</sup>$ 

5

2

ōí

Num<br>Lock

 $7$  Home

4

 $End$ 

 $\mathcal{O}$  $ins$ 

**FUILTSU** 

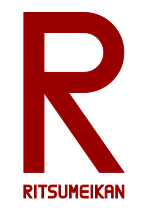

### プログラムをレポート用に出力 スクショ画像法②

スタートメニュー → Windowsアクセサリ → ペイント を開く

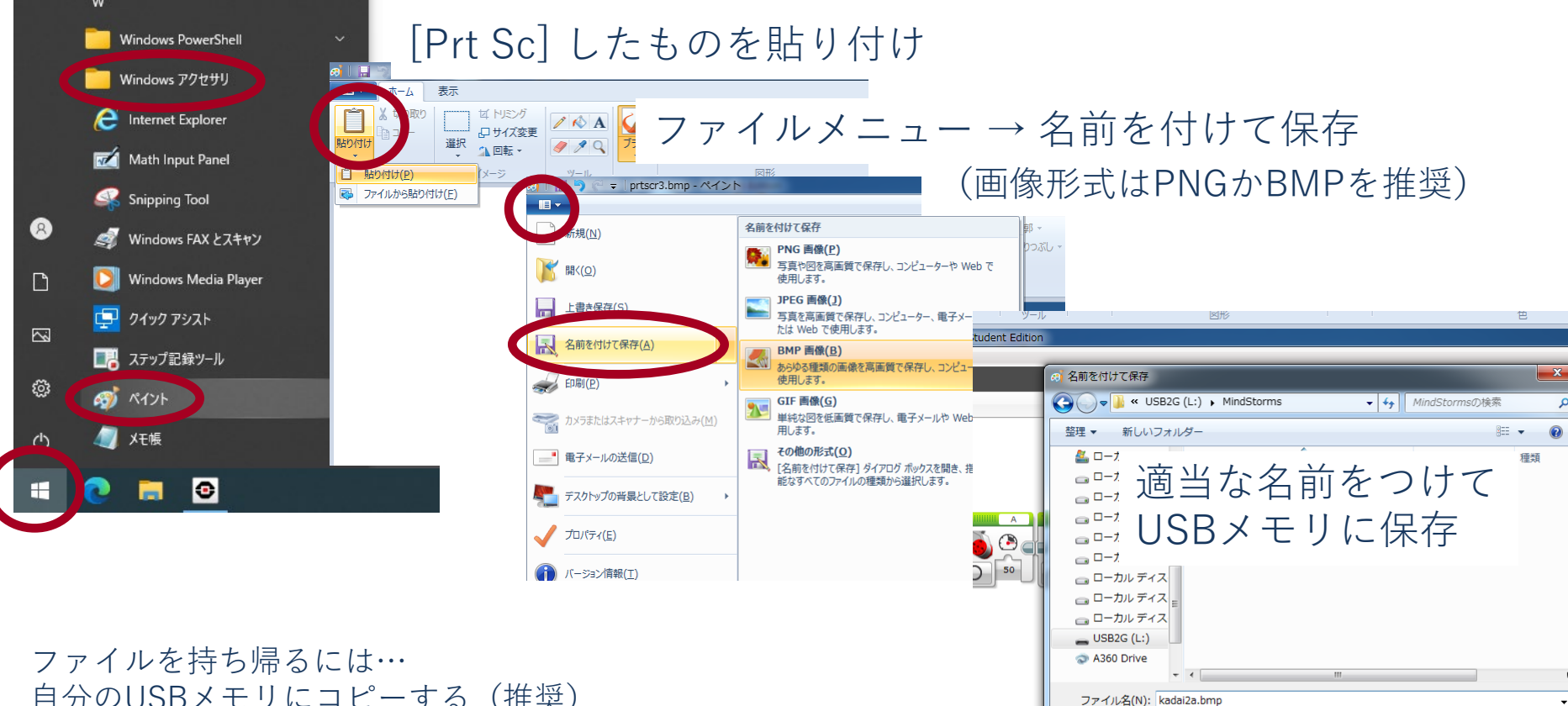

自分のUSBメモリにコピーする(推奨) ファイルに保存して立命Webメールで自分に添付で送る(裏技)

Sep 2022 (C) 立命館大学 理工学部 電子情報工学科/無断複製を禁ず 47

キャンセル

保存(S)

ファイルの種類(T): 24 ビット ビットマップ (\*.bmp;\*.dib)

● フォルダーの非表示

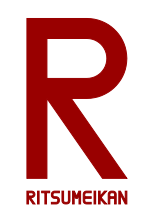

手書きレポートのPDF化

- 各自でワープロ等による資料作成技能を磨くことを強 く推奨する
- 手書き資料をPDF化することもできる

参考:PDF化ツールの例

Microsoft Office Lens

iPhone & iPad

[https://apps.apple.com/jp/app/microsoft-office-lens-pdf](https://apps.apple.com/jp/app/microsoft-office-lens-pdf-scan/id975925059?mt=8)scan/id975925059?mt=8

 $\checkmark$  Android

[https://play.google.com/store/apps/details?id=com.microsoft.office.offi](https://play.google.com/store/apps/details?id=com.microsoft.office.officelens&hl=ja) celens&hl=ja

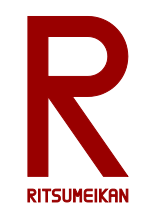

片づけについて

- 次に使う人のために…
- 整理整頓
- 他の箱と混ざらないように
- USBメモリの内容を消去
- Mindstorms本体のプロジェクトを消去